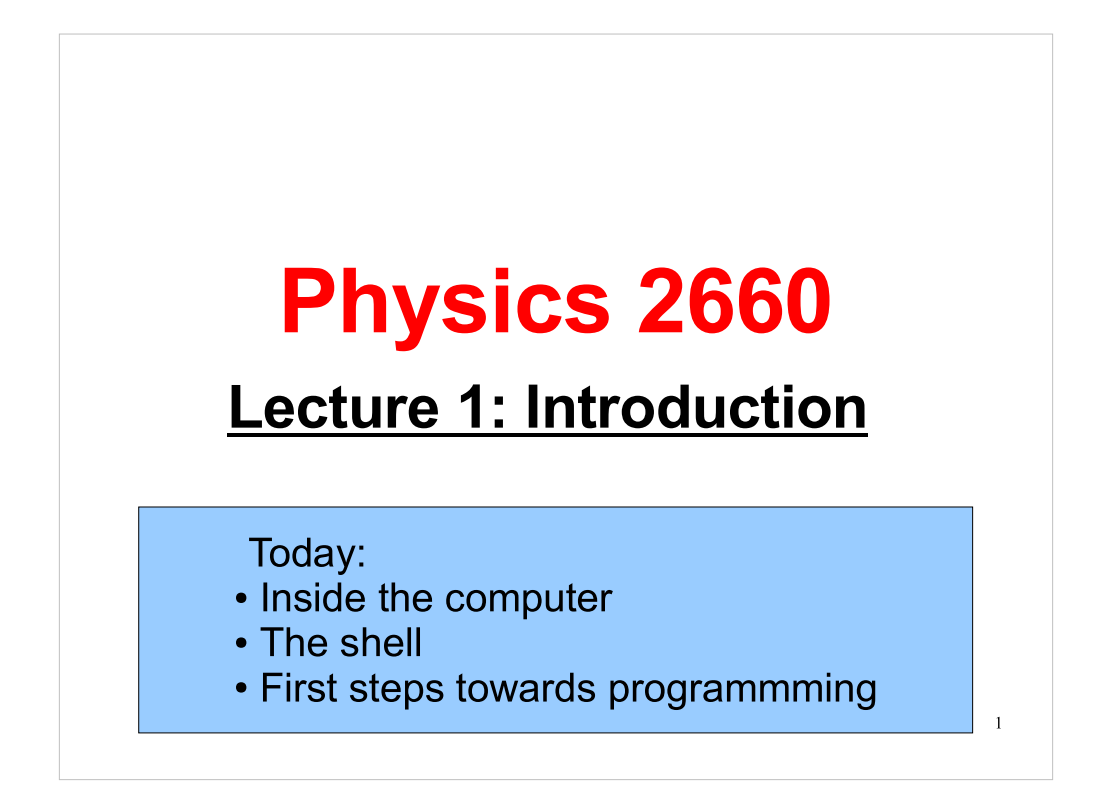

Welcome again to Physics 2660!

Remember that you can find much information about the class at the web page:

# http://faculty.virginia.edu/comp-phys/phys2660

There you'll find:

- The list of textbooks
- Homework, pre-lab and lab assignments
- Reading assignments
- Grading policies
- Lots of programming documentation.

If you've recently joined the class, please let me know and I'll email you some introductory material and get you an account on our computing cluster, Galileo. You'll need this to do the pre-lab assignment that's due before Thursday's lab.

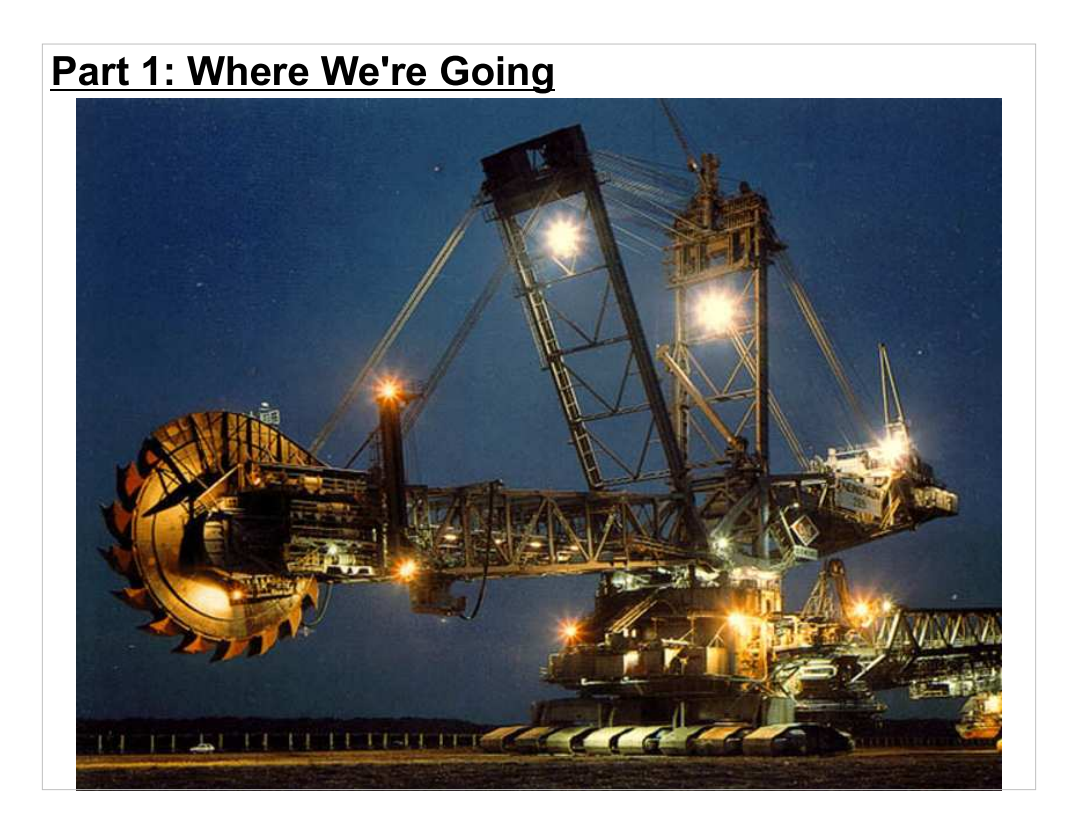

- Our goal in this class is to jump-start you from your current level of computing skill to a level where you're able to do some fairly sophisticated computational physics. By the time this semester is over you'll be able to create powerful programs that:
- Chew up data and produce useful results,
- Accurately model complex physical systems,
- Visualize data sets clearly and easily, and lots of other things.

This is more than just a general programming course. We want to teach you the skills you need to do real science.

## A Reminder About Our Goals:

- Introduction to programming in C/C++
- Introduction to Linux
- Converting problems to code
- Good programming style, best practices

3

- Optimization and Debugging
- Basic data handling, with some
	- Statistical Analysis,
	- Fitting,
	- Visualization tools

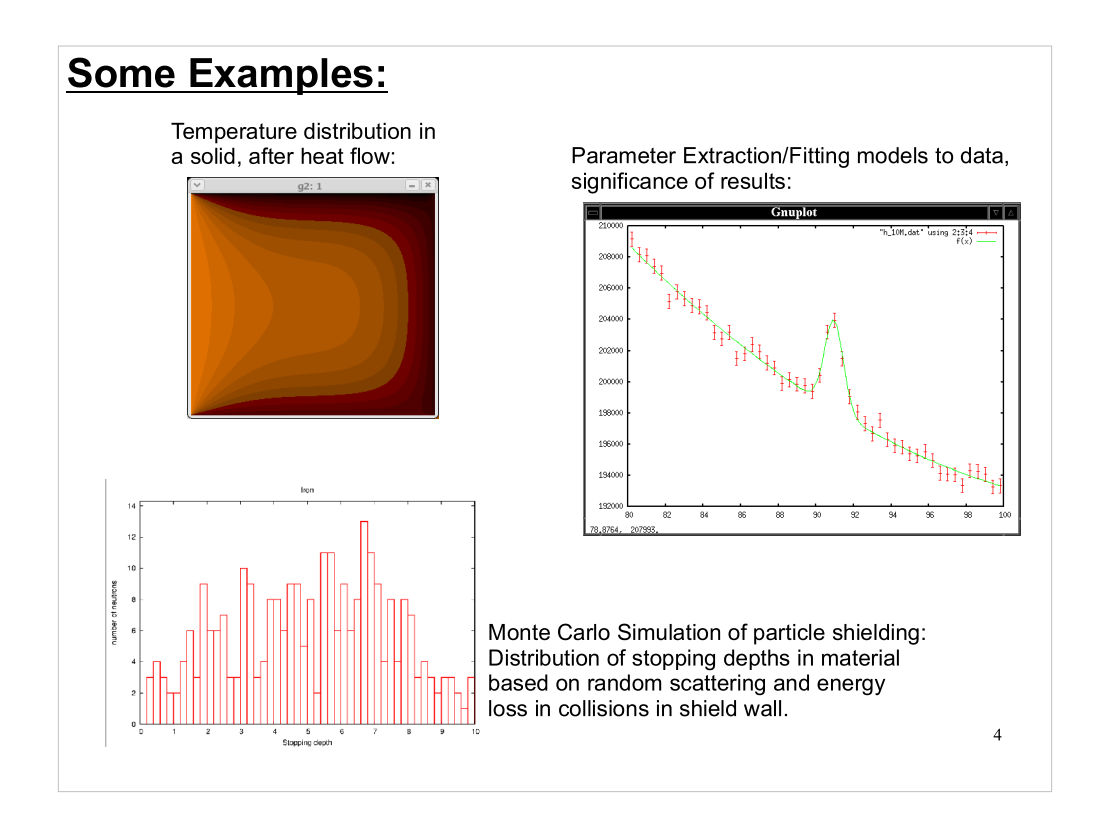

Here are some of the types of problems you'll learn to solve during this course.

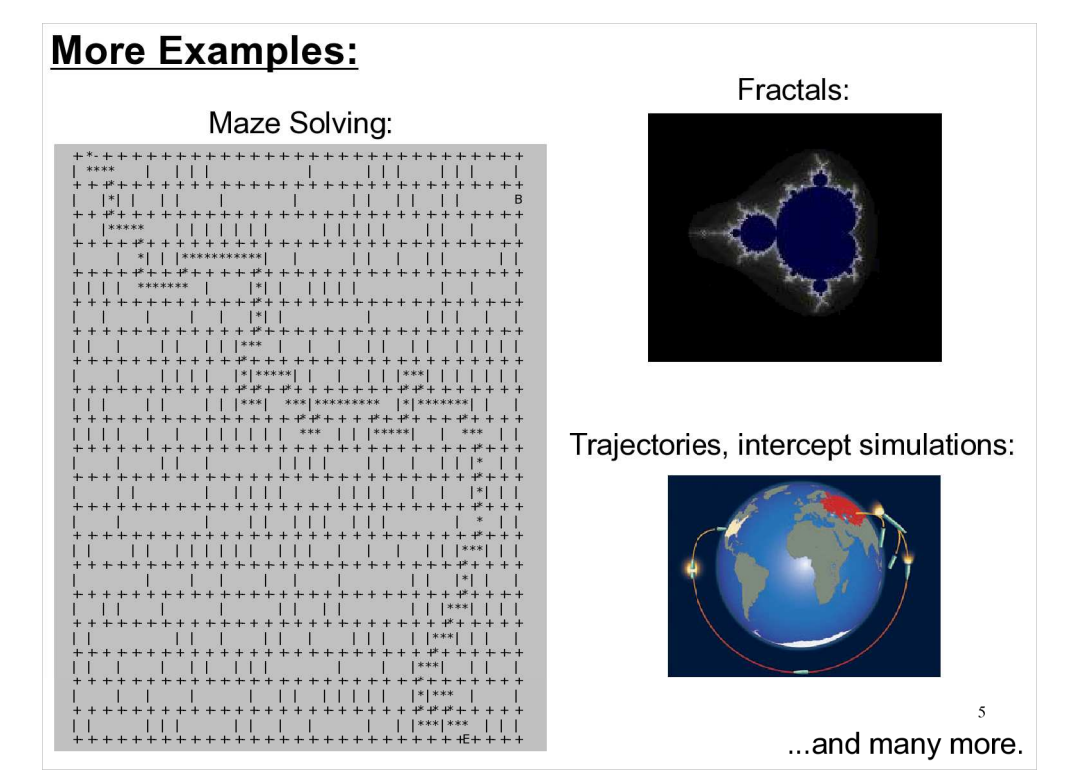

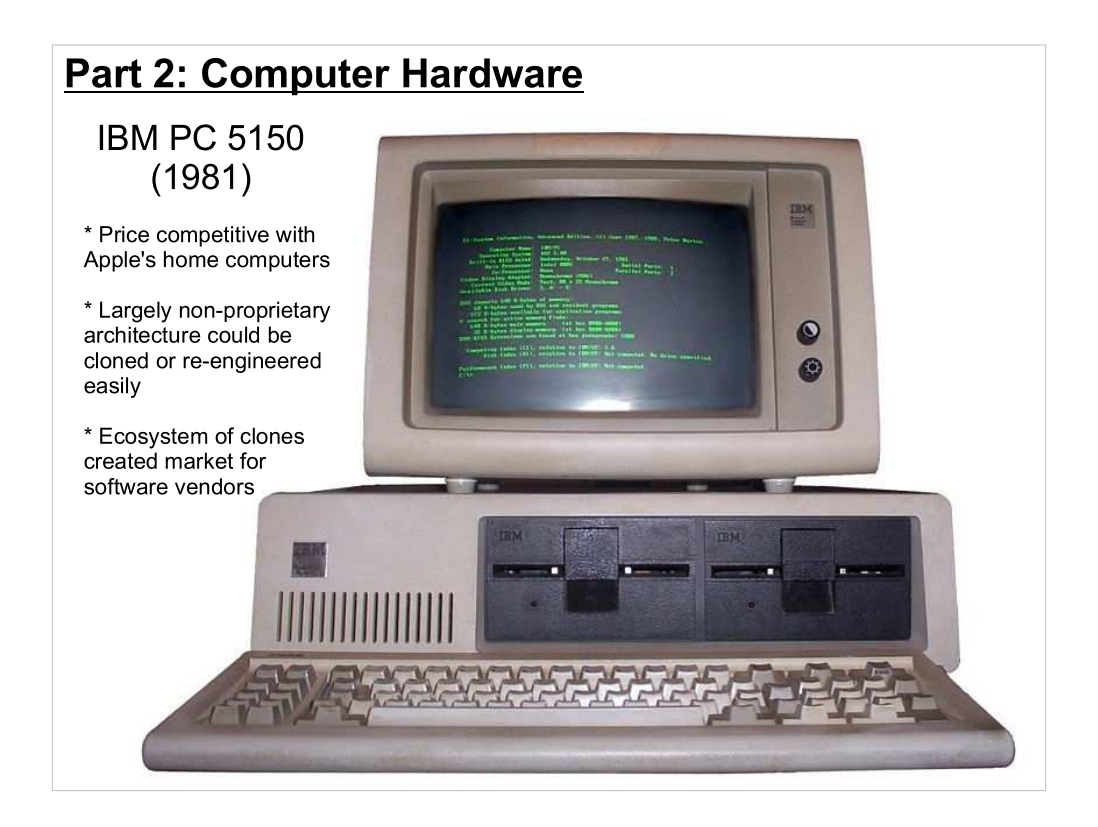

- In order to understand computer programming well, you need to first understand a little about computer hardware.
- Before 1981 people had "home computers", but there was no such thing as a "PC". Then, in 1981, IBM decided that there was money to be made in the burgeoning home computer market. They released their first home computer, called the IBM Personal Computer 5150.
- Its price was competitive with the popular Apple home computers, and it was based largely on non-proprietary technology, which made it possible for other companies to clone the PC and sell PC-compatible computers. This created an enormous new market of compatible computers for hardware and software vendors.
- Competition drove prices down, and consumers valued the variety of products available for the PC, and valued the IBM name. PCs came to dominate the low-priced computer market.
- Today, almost any computer you encounter, from powerful servers to lowend netbooks, will have a similar architecture, inherited from the original IBM PC.

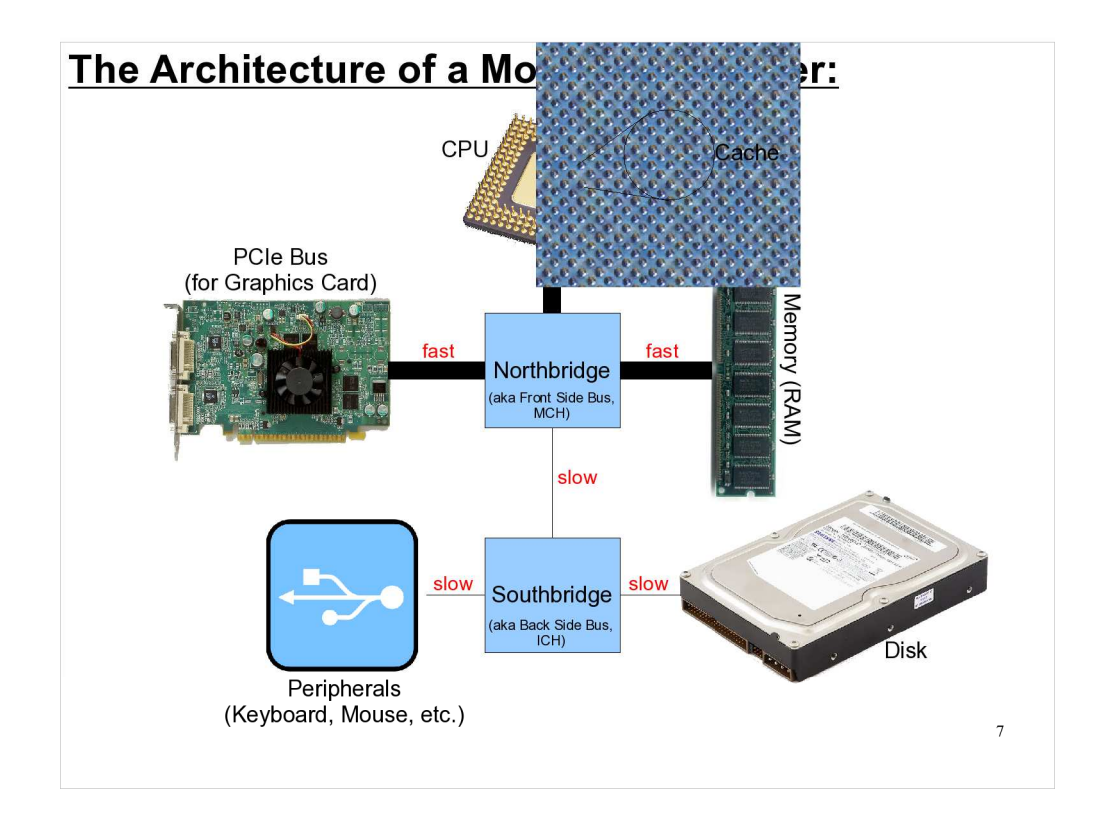

Today's PCs are still architecturally very similar to the original IBM PC. Some components to pay particular attention to are the CPU, which does the computer's thinking, and the Northbridge and Southbridge, which handle fast and slow I/O, respectively. Northbridge and Southbridge are often referred to collectively as the "chipset". I've shown relative speeds for some of the connections for comparison. Note that disk access is much slower than memory access. We'll come back to this later.

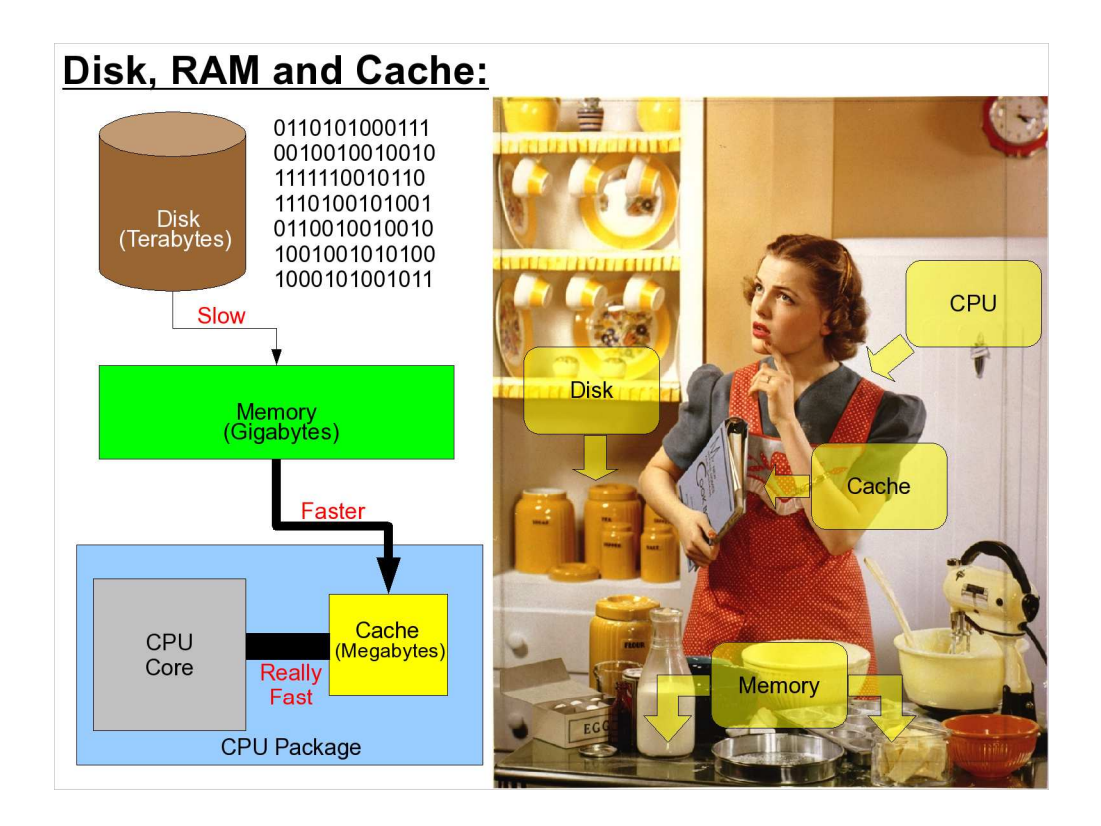

Non-programmers often confuse the terms "disk space", "memory" (or "RAM") and "cache". I like to use a cooking analogy to explain the differences, and describe how computers compensate for the relatively low speed at which data can be read off of a disk.

Since disk access is slow, computers try to predict which disk data you'll need next. Then, while the computer is digesting a bit of data you've just read from the disk, in the background it reads the data it thinks you might need next, and stores it in memory. The next time you request data from the disk, the computer first checks to see if the data is already stored in memory, and fetches it from there (much faster) if it is.

There's even a third level of storage, called "cache memory", that's actually inside the CPU package itself, and can be accessed faster than RAM. Just like reading from the disk, the computer tries to predict which data from RAM you'll need next, and store it in the cache.

Disk: large, slow, non-volatile RAM: smaller, faster, volatile Cache: tiny, really fast, volatile TIP: minimize your i/o to maximize your performance

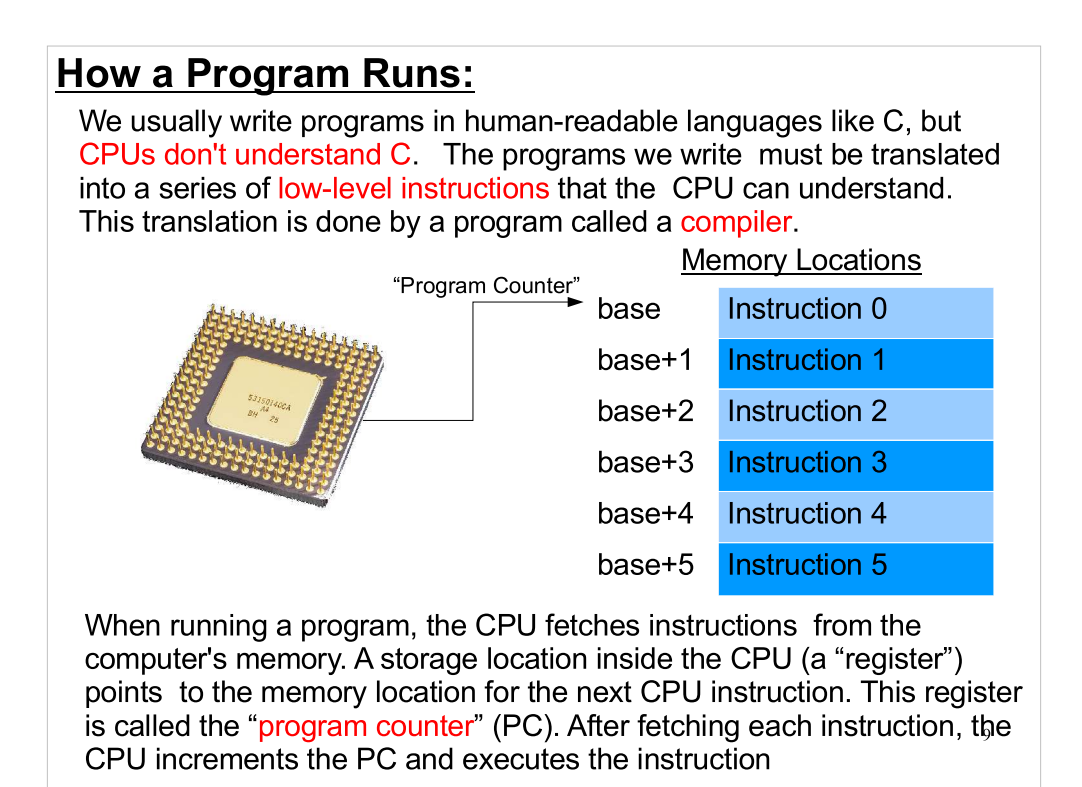

# Of course, different CPUs use different instruction sets.

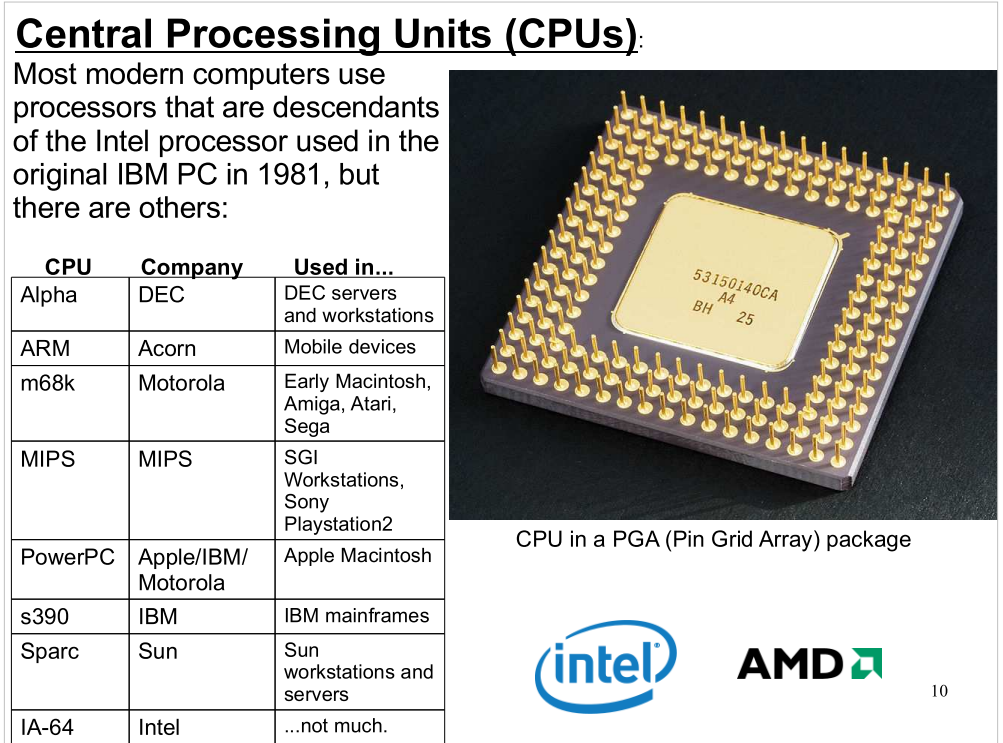

- It's important to note that, in general, different processors will have different "instruction sets". A program compiled for one type of CPU may not be able to run on a computer with a CPU of a different type.
- The solution is often to re-compile the program, using a compiler capable of producing the right instructions for the new CPU.
- This is one of the many advantages of writing code in a high-level language, rather than trying to write machine code directly. High-level languages let you specify what you want to do, without worrying about the details of the underlying CPU.

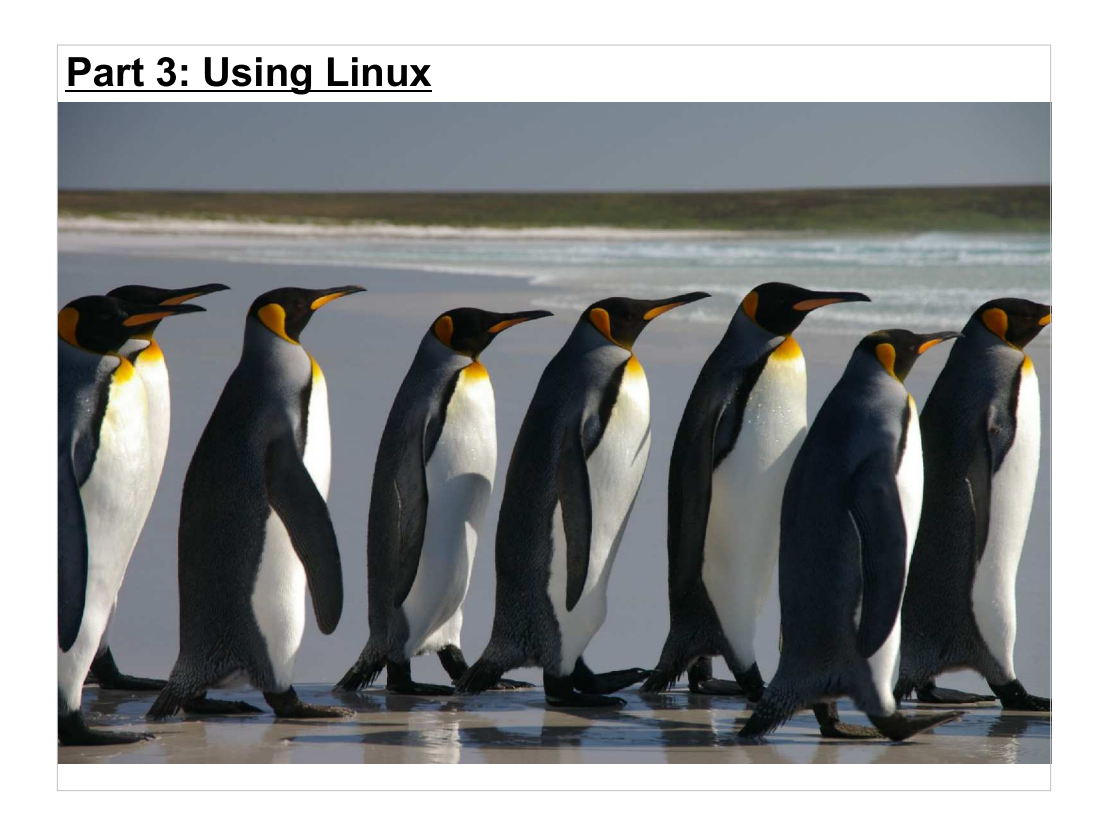

Okay, so now we know everything about computer hardware. Now let's talk a little bit about the Operating System: the framework of software within which we'll be writing programs.

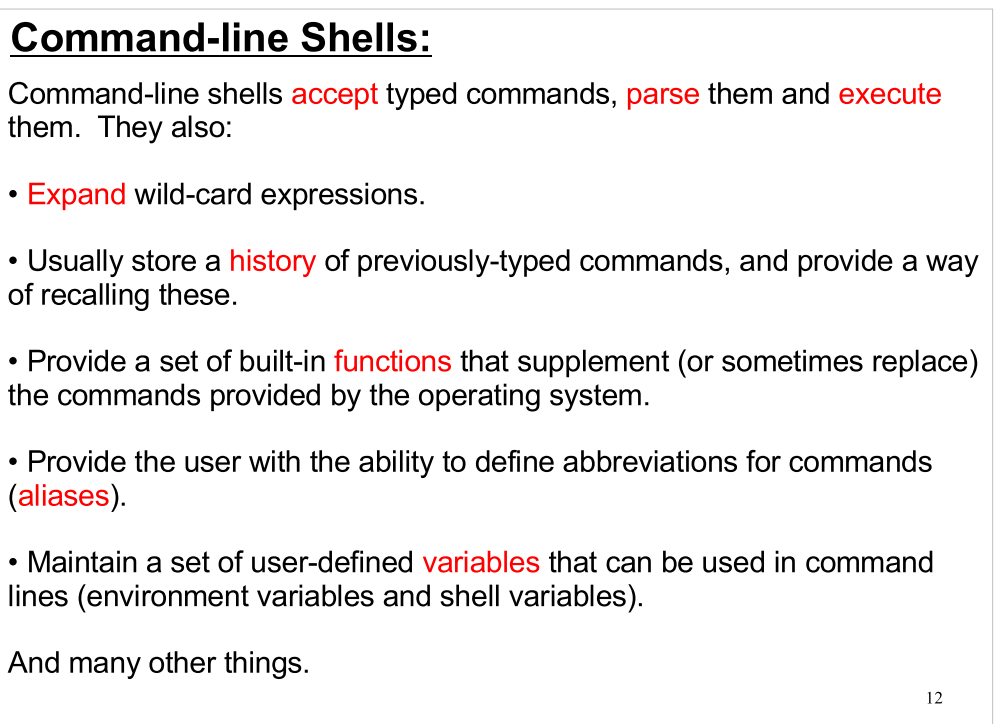

Why should you do things from the command line?:

\* In Linux, graphical tools provide a front-end to help you do tasks, but you can do more from the command line.

\* There are several sets of graphical tools available for Linux, so if you learn one of them you may find that it's not available on the next computer you use.

\* There's no guarantee that a given computer will have graphical tools installed, or even a monitor.

\* Text commands are easily reproduced. It's easy to document what you've done, or to tell someone else how to do it, or to automate what you've done.

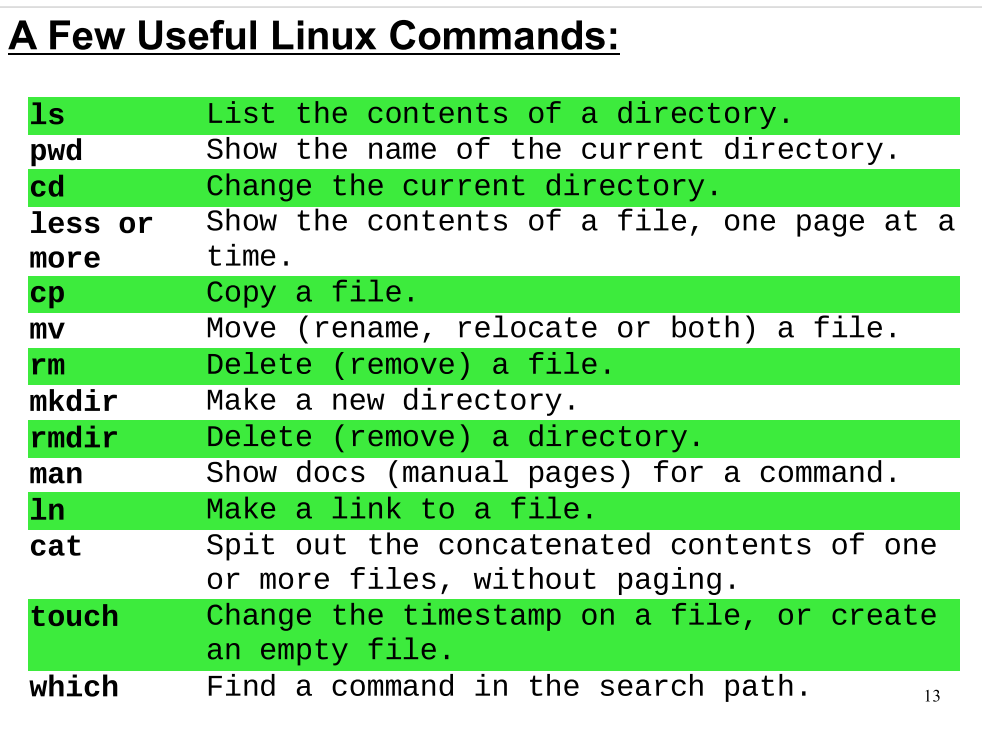

This is just a list to get you started.

As you can see, the commands are typically terse.

In prelab 1 you'll have some practice using Linux shell commands before our first lab.

#### 14  $\sim$ /demo>  $ls -l$ total 60<br>lrwxrwxrwx 1 bkw1a bkw1a 11 Jan 18 11:39 clus.pdf -> cluster.pdf -rw-r----- 1 bkw1a bkw1a 20601 Jan 18 10:51 cluster.pdf -rw-r----- 1 bkw1a demo 983 Jan 18 10:53 cpuinfo.dat -rw-r--r-- 1 bkw1a bkw1a 29 Jan 18 10:59 data-for-everybody.1.dat -rw------- 1 bkw1a bkw1a 41 Jan 18 10:56 ForYourEyesOnly.dat drwxr-x--- 3 bkw1a bkw1a 4096 Jan 18 11:35 phase1 drwxr-x--- 2 bkw1a bkw1a 4096 Jan 18 10:55 phase2 -rw-r----- 1 bkw1a demo 72 Jan 18 10:52 readme.txt -rw-r----- 1 bkw1a bkw1a 9552 Jan 18 10:52 ReadMe.txt Command Syntax: Linux commands are often modified by the addition of switches or qualifiers like the "-I", for "long", switch used in the Is command above. These modifiers will often take one of these forms: \* A dash followed by a letter or number, optionally followed by an argument \* Two dashes followed by a word, optionally followed by an argument. For ls, some useful switches are: -l Gives more information about the files. -T Combined with -l, sorts the files in reverse time order. -S Combined with -l, sorts the files in order of descending size. -a Lists all files, including hidden files. Multiple single-letter switches can often be combined, like "Is -IT" instead of "Is -I -T"

- In this case, we can change the behavior of the "Is" command by adding the "-I" switch.
- Note, though, that Linux commands were all developed independently, and they have a long history. Syntax conventions have evolved over time, and different developers have used different conventions.
- We'll see examples of some odd command syntax with commands like "tar" and "ps".

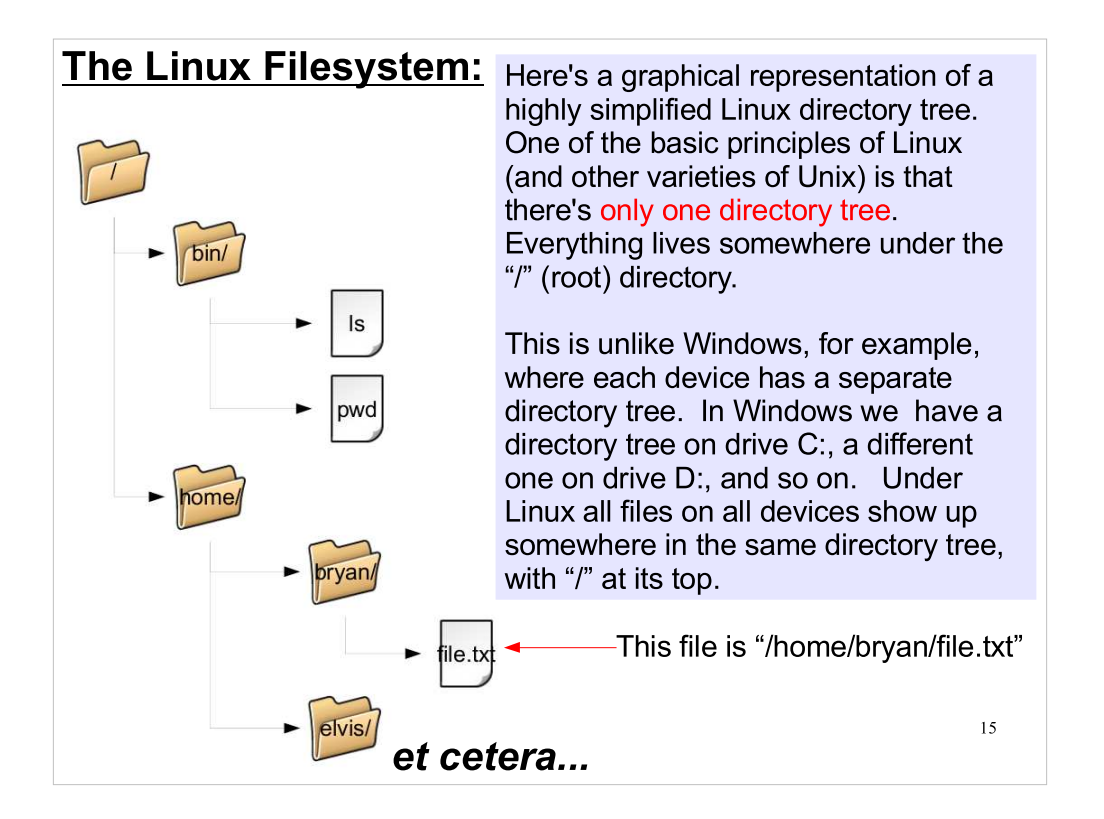

Note that, whereas Windows uses "\" as the directory separator, Linux uses "/".

#### 16 The "Current Directory": ~/demo> pwd /home/bryan/demo You can see what directory you're currently working in by using the "pwd" command: ~/demo> cd phase1 You can change your current directory by using the "cd" command, like: ~/demo> cd /home/bryan/demo/phase1 Or, equivalently: In the first case, we specify the name of a directory relative to the current directory, and in the second case we explicitly give the full path name (the complete name of the directory we're interested in.) Note that the path to a file or directory is given as a list of parent directories, separated by slashes, starting with the root directory ("/"). In this case, the current working directory is "/home/bryan/demo".

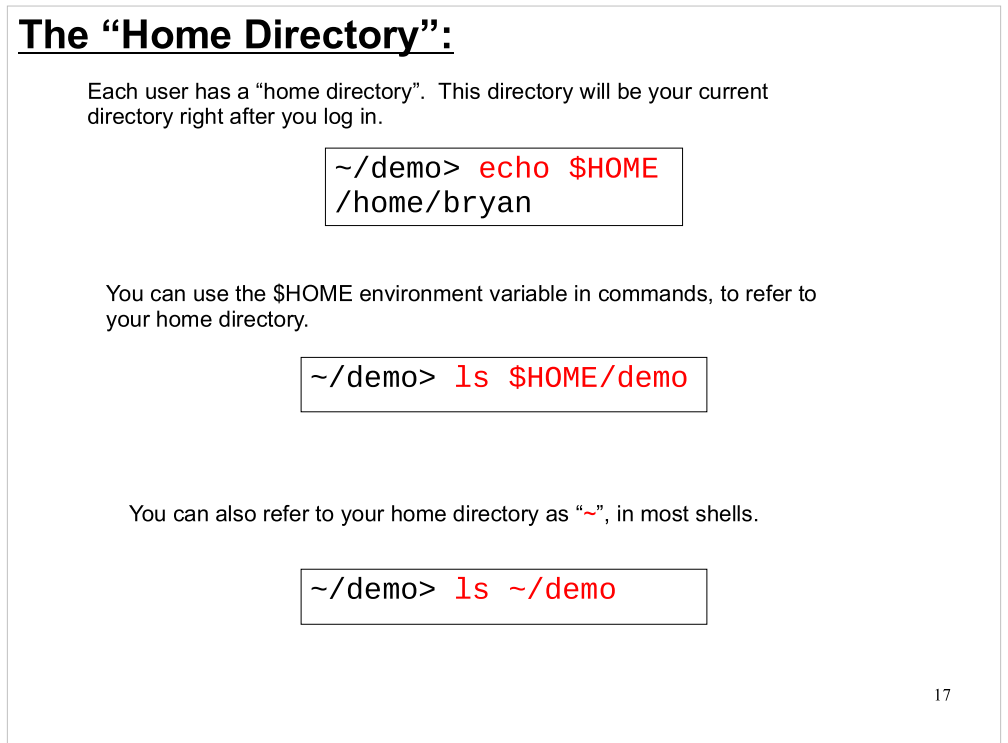

\$HOME is a shell variable, or "environment variable". These are similar to the variables we'll use in C programs. In fact, you can write programs in the shell language, too. These are usually called "scripts" or "shell scripts". They can be used to automate shell tasks you do often.

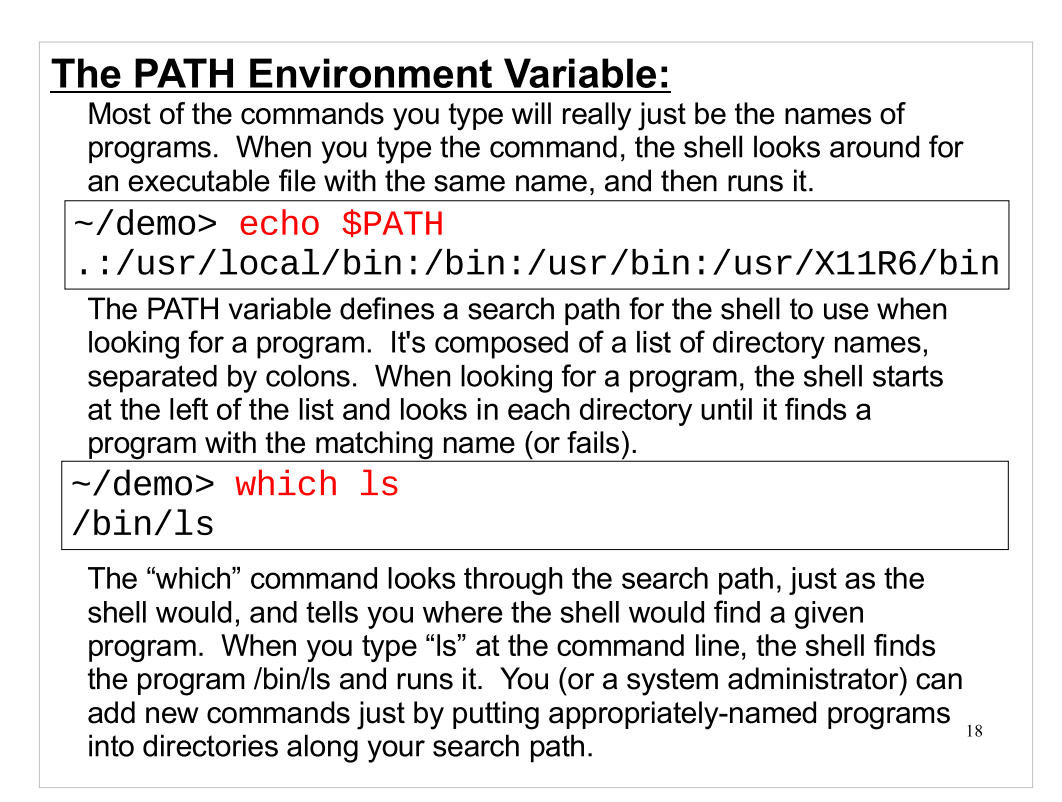

# Note that:

- 1. ".", the current directory, is included. This is not generally the case for users with administrative privileges, for security reasons.
- 2. By putting an alternative program with the same name in /usr/local/bin, a local administrator can provide a modified version of a program that overrides any version that might already exist in /bin or /usr/bin.

## Command-Line History:

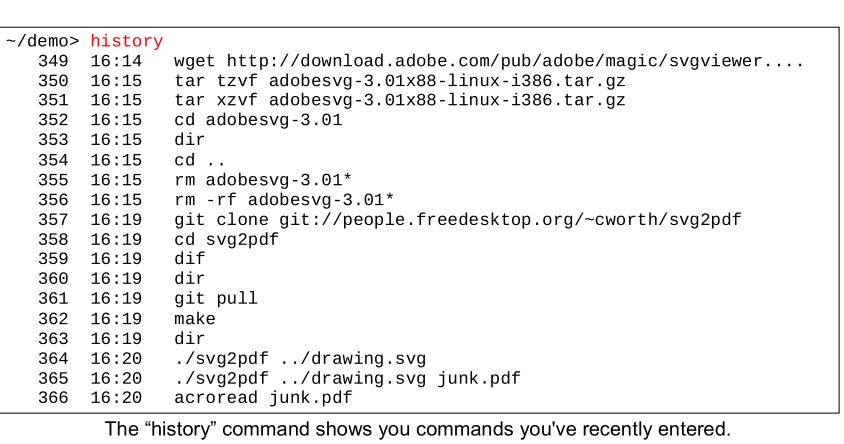

You can use the up and down arrow keys to recall previously-typed commands and re-use them. If you know the beginning of a previouslyentered command, you can re-run it by entering a "!" followed by the beginning of the command.

19

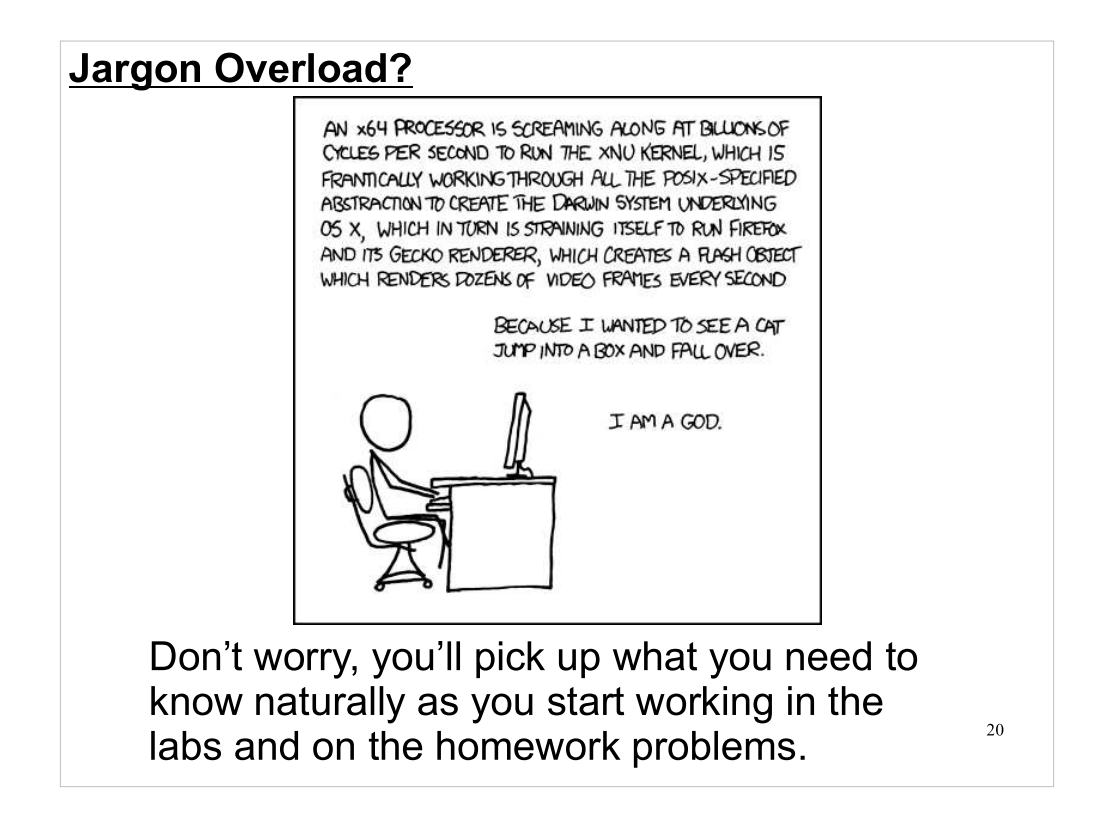

And there's a lot of documentation available....

#### Documentation: Command-line help:

Many commands will tell you about themselves if you give them a "-h" or "--help" switch on the command line. For example:

```
21
\sim/demo> ls --helpUsage: ls [OPTION]... [FILE]...
List information about the FILEs (the current directory by default).
Sort entries alphabetically if none of -cftuvSUX nor --sort.
Mandatory arguments to long options are mandatory for short options too.<br>-a, --all do not ignore entries starting with .
   -a, --all do not ignore entries starting with .
      -A, --almost-all do not list implied . and ..
 --author with -1, print the author of each file<br>-b, --escape print octal escapes for nongraphic cha
      -b, --escape print octal escapes for nongraphic characters
 --block-size=SIZE use SIZE-byte blocks<br>-B, --ignore-backups do not list implied (
  -B, --ignore-backups do not list implied entries ending with \sim-c
 -c with -lt: sort by, and show, ctime (time of last
 modification of file status information)
                               with -l: show ctime and sort by name
                               otherwise: sort by ctime
   -C list entries by columns
 --color[=WHEN] control whether color is used to distinguish file
 types. WHEN may be `never', `always', or `auto'
 -d, --directory list directory entries instead of contents,
  and do not dereference symbolic links<br>D. --dired enerate output designed for Emacs' dire
  -D, --dired energies and output designed for Emacs' dired mode<br>-f do not sort, enable -all, disable -lst
 -f do not sort, enable -aU, disable -lst
 -F, --classify append indicator (one of */=>@|) to entries
 .....
```
Note that this is just a convention, and not all commands will honor it. As we noted before, these commands have a long history, and were written by many authors.

#### Documentation: Man Pages:

"Man Pages" (online documents in a standard format) are available for most common commands. The "man" command will show these to you, one page at a time. To exit from man, type "q" (for "quit"). To go to the next page, press the spacebar. To go back up, press "b".

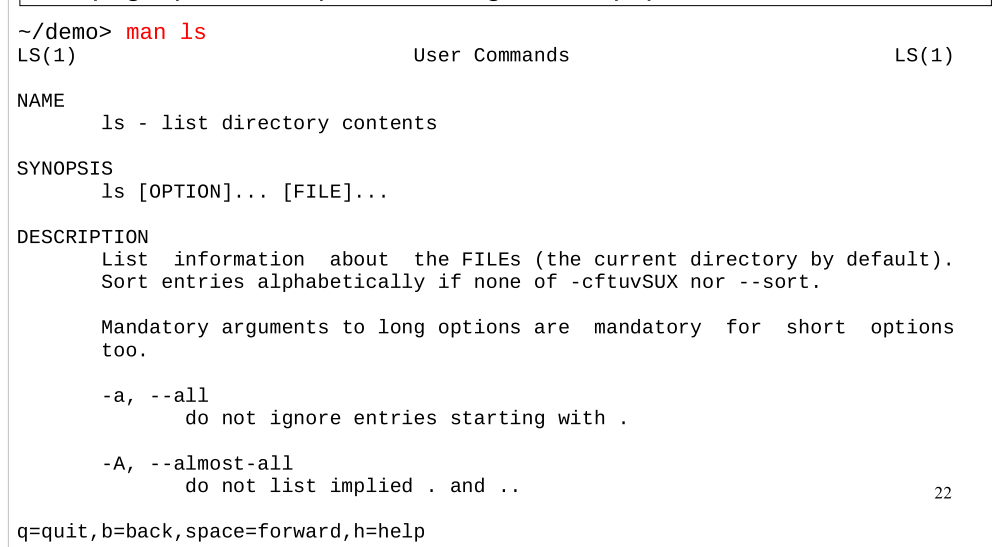

For information about using the man command, don't hesitate type type "man man".

Man pages are the most common type of online documentation for Unix-like operating systems.

#### 23 Documentation: Info Pages: ~/demo> info ls File: coreutils.info, Node: ls invocation, Next: dir invocation, Up: Directo\ ry listing 10.1 `ls': List directory contents ================================== The `ls' program lists information about files (of any type, including directories). Options and file arguments can be intermixed arbitrarily, as usual. For non-option command-line arguments that are directories, by default `ls' lists the contents of directories, not recursively, and omitting files with names beginning with `.'. For other non-option arguments, by default `ls' lists just the file name. If no non-option argument is specified, `ls' operates on the current directory, acting as if it had been invoked with a single argument of  $\cdot$  By default, the output is sorted alphabetically, according to the locale settings in effect.(1) If standard output is a terminal, the output is in columns (sorted vertically) and control characters are output as question marks; otherwise, the output is listed one per line and control characters are output as-is. --zz-Info: (coreutils.info.gz)ls invocation, 54 lines --Top--------------------- "GNU Info Pages" are another standard format for online documentation. Fewer commands have info pages, but when present this documentation may be more extensive than the command's man page. Info pages are arranged in a tree, with links between documents, much like a primitive version of the World Wide Web.

Some commands have only info pages. These commands will typically have a minimal man page that only refers you to the info page.

Welcome to Info version 4.8. Type ? for help, m for menu item.

For information about navigating around inside info, try typing "info info" at the command line.

#### **Part 4: Programming Languages**

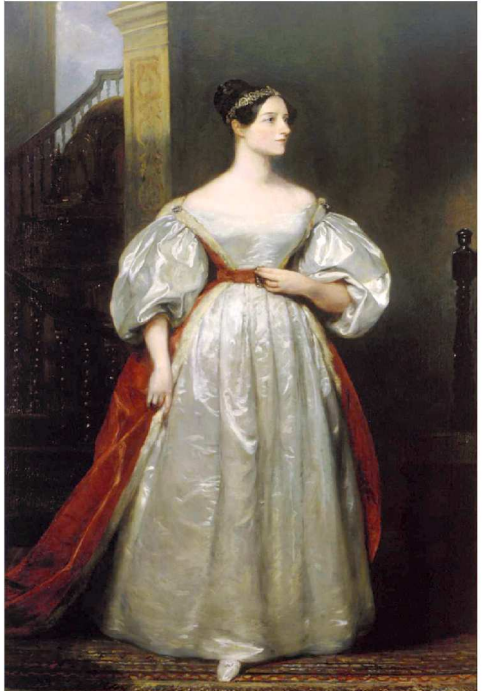

#### ARTICLE XXIX.

Sketch of the Analytical Engine invented by Charles Babbage Esq. By L. F. MENABREA, of Turin, Officer of the Military Engineers.

[From the Bibliothèque Universelle de Génève, No. 82. October 1842.]

[BEFORE submitting to our readers the translation of M. Me-LEBENCHE SURFACE INTERFACE INTERFACE INTERFACE INTERFACE INTERFACE TRANSPARENT TO A LE TRANSPARENT TO A LET TO A LE TRANSPARENT TO A LET TO A LET TO A LET TO A LET TO A LET TO A LET TO A LET TO A LET TO A LET TO A LET TO A was preceded.

For information on Mr. Babbage's " Difference Engine," which<br>is but slightly alluded to by M. Menabrea, we refer the reader to the following sources:-

the nonowing sources:---<br>
Letter to Sir Humphry Davy, Bart., P.R.S., on the Application of Machinery to Calculate and Print Mathematical Tables.<br>
By Charles Babbage, Esq., F.R.S. London, July 1892. Reprinted, with a Report

order or use rootse or commons, sury roses.<br>2. On the Application of Machinery to the Calculation of<br>Astronomical and Mathematical Tables. By Charles Babbage,<br>Esq.—Memoirs of the Astronomical Society, vol. i. part 2. London, 1822.

con, 1022.<br>
3. Address to the Astronomical Society by Henry Thomas<br>
Colebrooke, Esq., F.R.S., President, on presenting the first Gold<br>
Medal of the Society to Charles Babbage, Esq., for the inven-<br>
tion of the Calculating Society. London, 1822.

4. On the Determination of the General Term of a New Class of Infinite Series. By Charles Babbage, Eeq.-Transactions of<br>the Cambridge Philosophical Society.<br>5. On Mr. Babbage's New Machine for Calculating and Print-

ng Mathematical Tables.-Letter from Francis Baily, Esq., F.R.S., to M. Schumacher. No. 46, Astronomische Nachrichten.

- This is Ada Lovelace, the only legitimate daughter of Lord Byron. She was a talented mathematician, and is considered to be the first computer programmer. In the publication above, she described an algorithm (or "recipe") for use with Charles Babbage's "Analytical Engine" to calculate Bernoulli numbers. The programming language "ada" is named after her.
- A recipe doesn't specify the type of measuring cup you should use, and it doesn't tell you what brand of flour to use (well, it may, but you know you can ignore that). It gives you a general set of instructions for getting something done. A programming algorithm is the same: it doesn't tell you what language to use, or what to name your variables, but tells you a useful technique for doing something.

## **Compilers:**

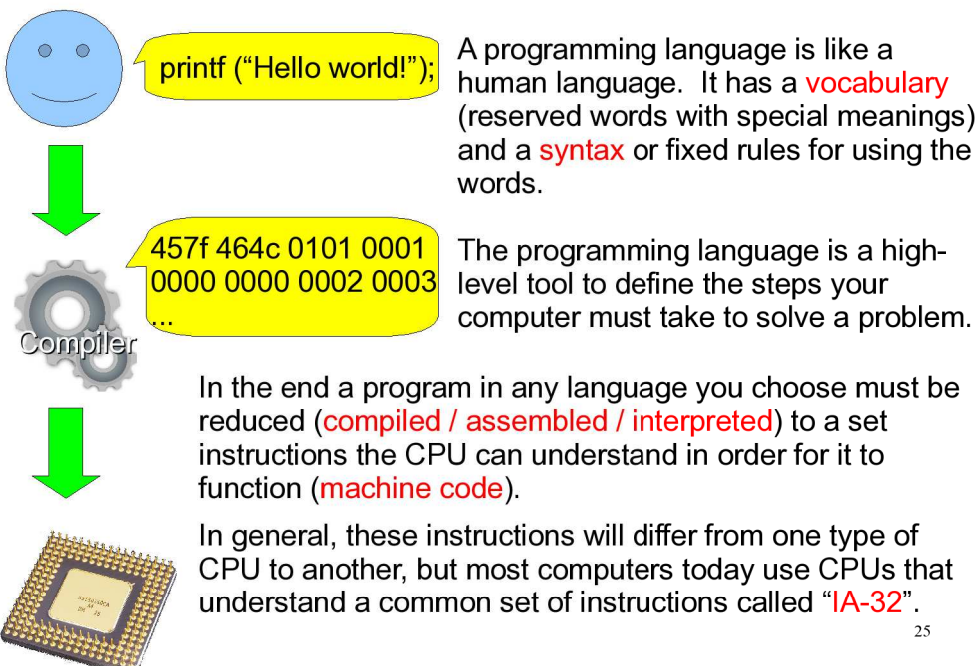

25

#### Timeline of Programming Languages:

Hundreds of programming languages have been developed since the first digital computers appeared in the 1940s. Many of them are still in use today. The list below shows the years in which several widely-used languages were invented.

The C language, in which we'll do most of our work, was developed by Dennis Ritchie in 1972. (The C++ language appeared a little over a decade later.)

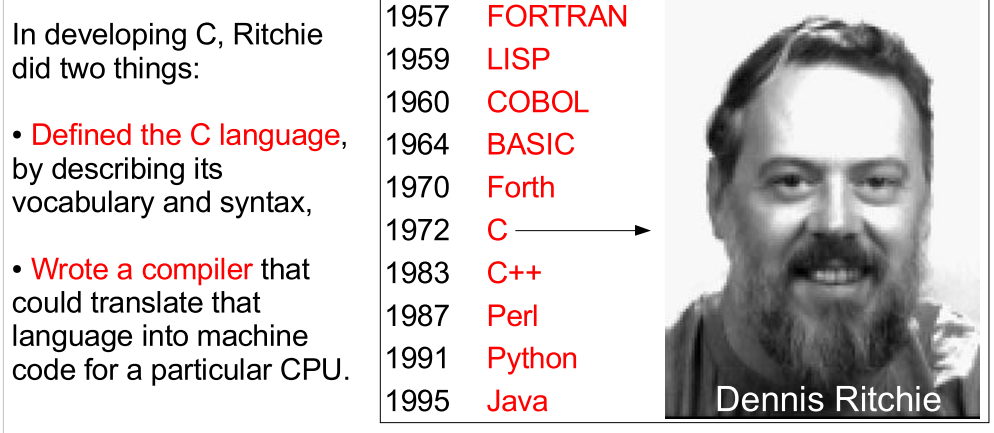

- One of the attractive qualities of C was its simplicity. This made it easy to write a C compiler for each new type of CPU that came along. During the early years of computing, this was even more important than it is now, since back then each manufacturer had a different CPU with a different instruction set.
- Many other people wrote C compilers that could understand Ritchie's C language.
- The original purpose of C was the development of the Unix operating system. The name " $C$ " was chosen as a successor to an earlier language called " $B$ ", which was the successor to the even earlier "BCPL" ("Basic Combined Programming Language").

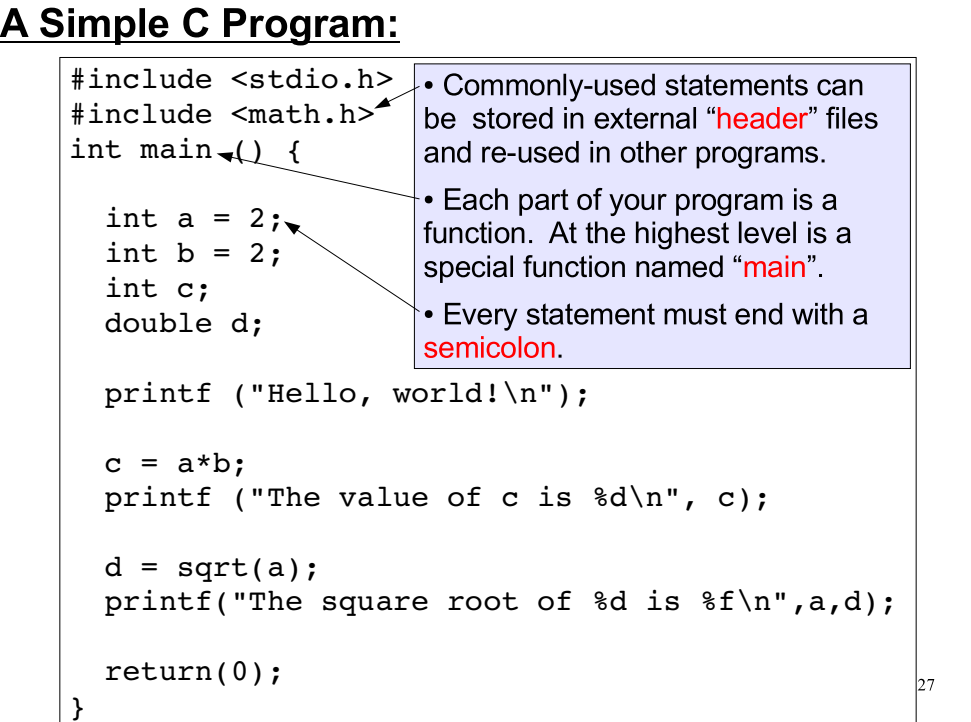

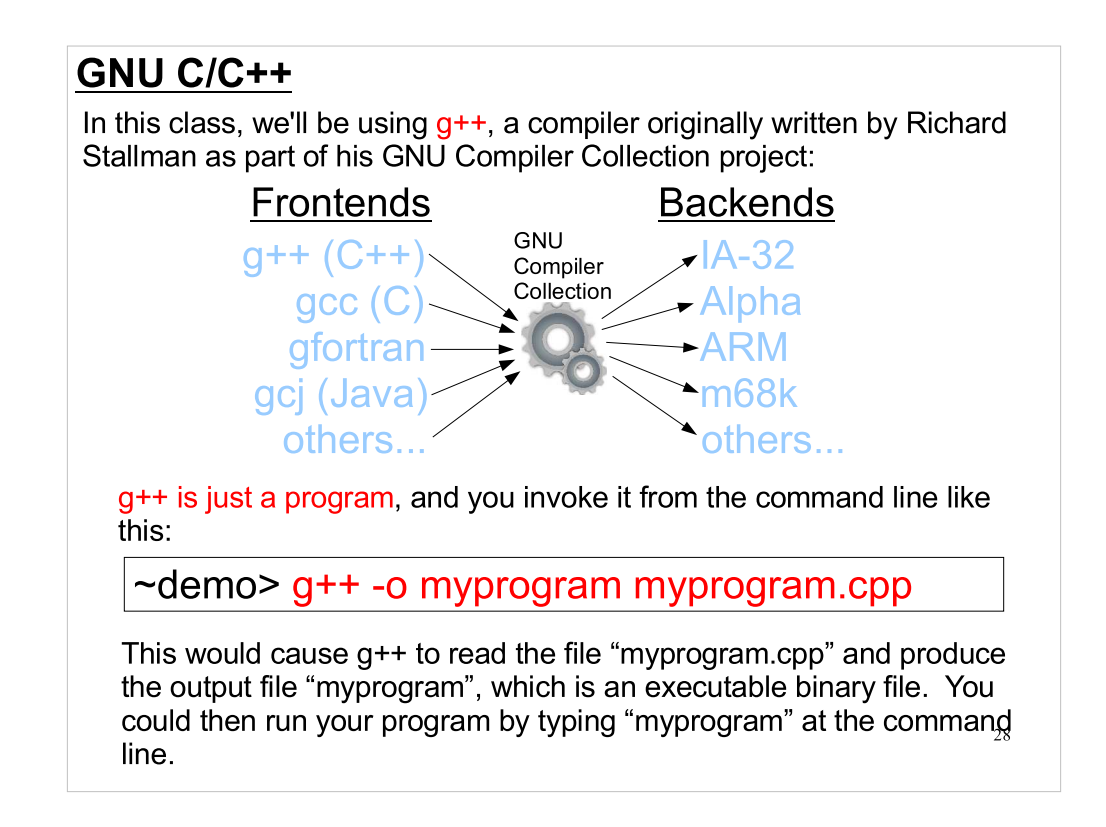

- The GNU Compiler Collection contains a core that provides the common functionality needed by most compilers, and modular "frontends" and "backends" that allow the collection to understand several different languages and generate machine code for many different types of CPU.
- Although specialized compilers may be able to generate faster or smaller code, the flexibility of the GNU Compiler Collection has made it very popular and it is widely used.

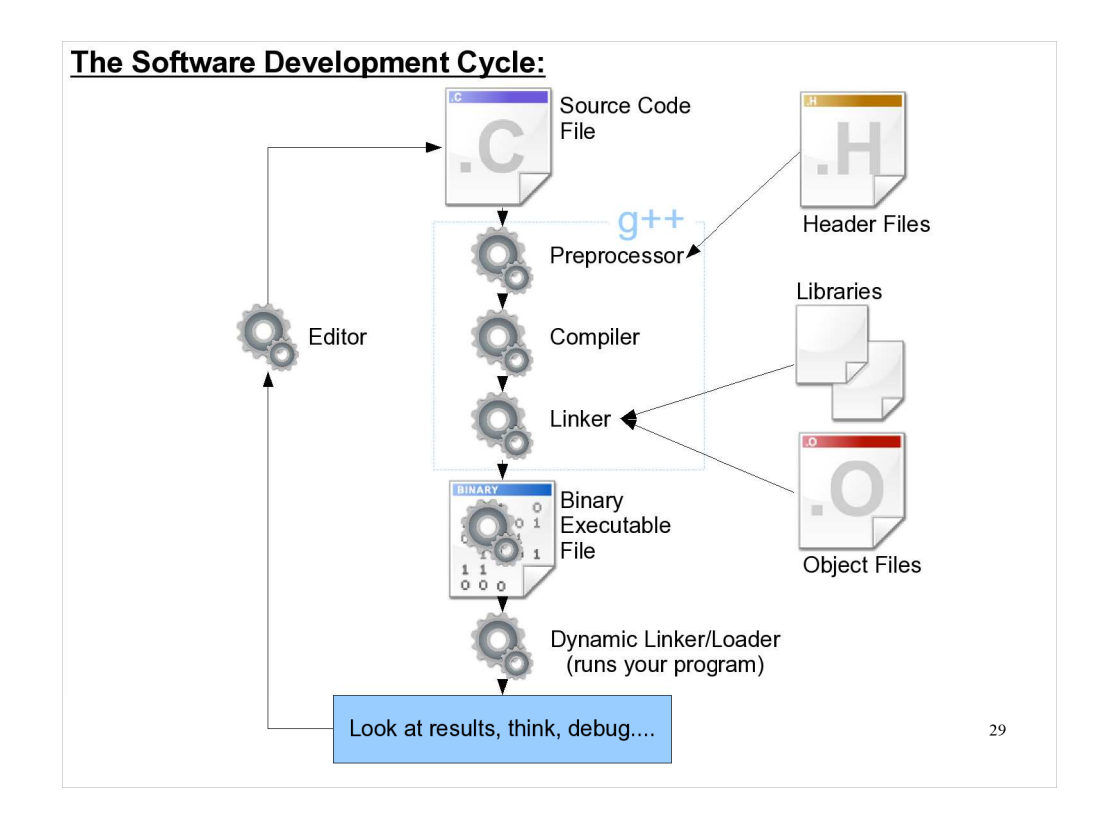

Note that, by default, g++ does more than just compile. It also runs a preprocessor before compiling and a linker afterward. We'll talk more about these steps soon.

## The C Vocabulary:

C is a simple language in at least one respect: it has a small vocabulary. Shown below is a list of all of the words in the C language. There are only 32 of them!

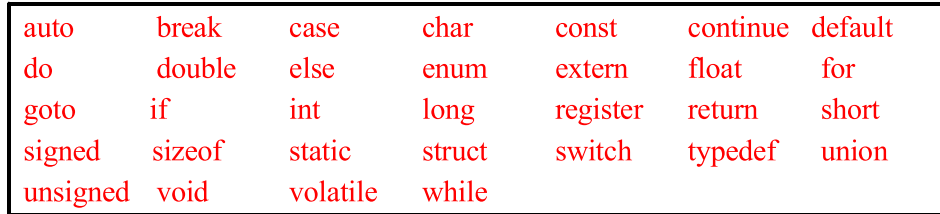

You should note two things about these words:

• Remember that C is case-sensitive, so it won't recognize the words "IF" or "If" for example.

name and an instruction. Be sure to avoid these words when naming  $_{\scriptscriptstyle 30}$  None of these words is allowed to be used as the name of a variable. Because of C's syntax, it can't tell the difference between a variable your variables.

## The C++ Vocabulary:

The C++ language starts with the vocabulary of C, but it adds many new words:

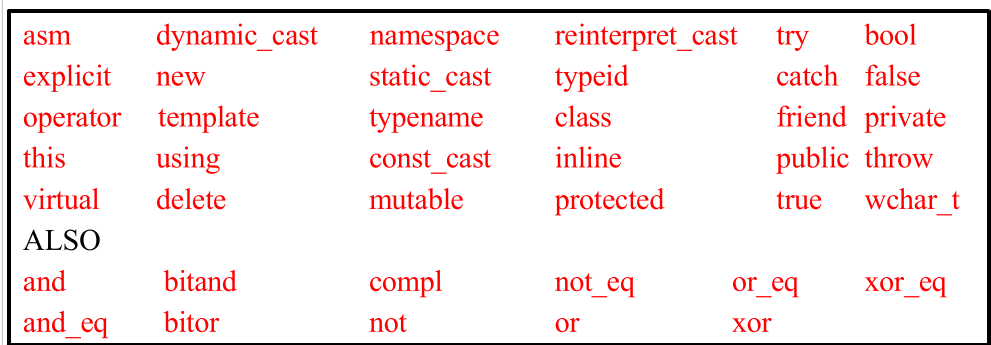

As with C, you need to avoid using these words as variable names when programming in C++.

31

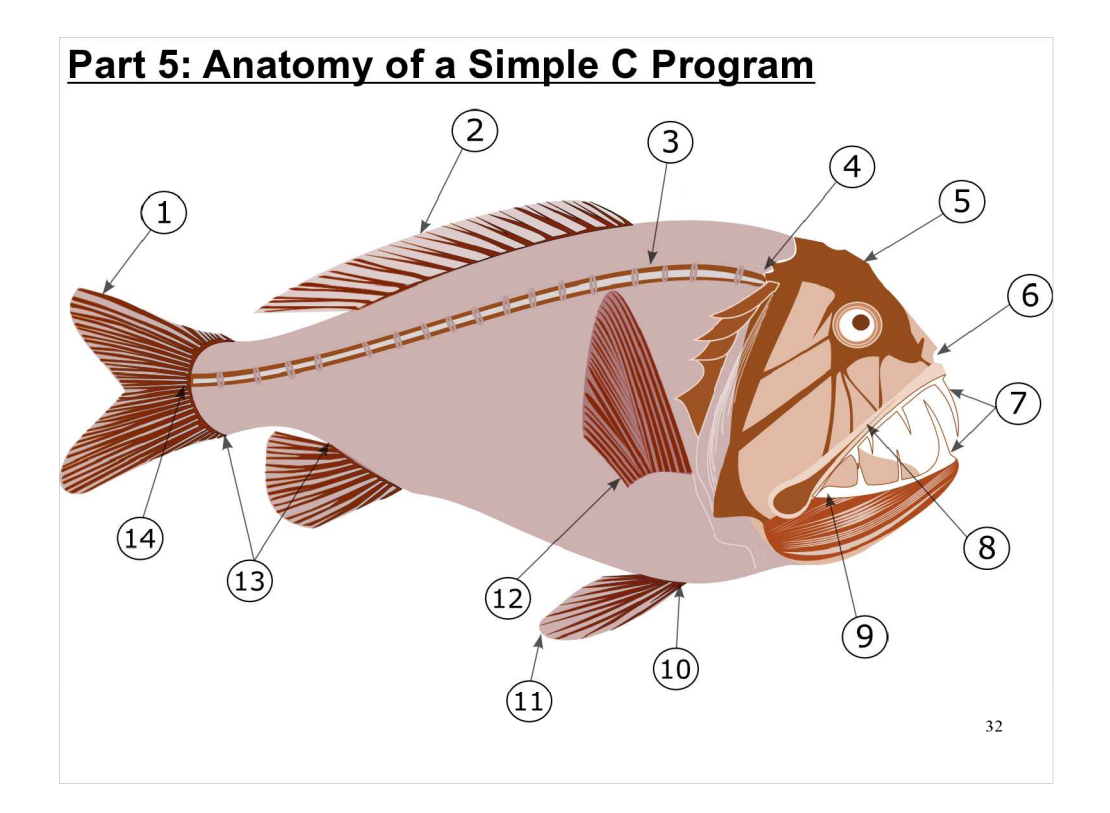

Now let's look at the structure of a typical C program.

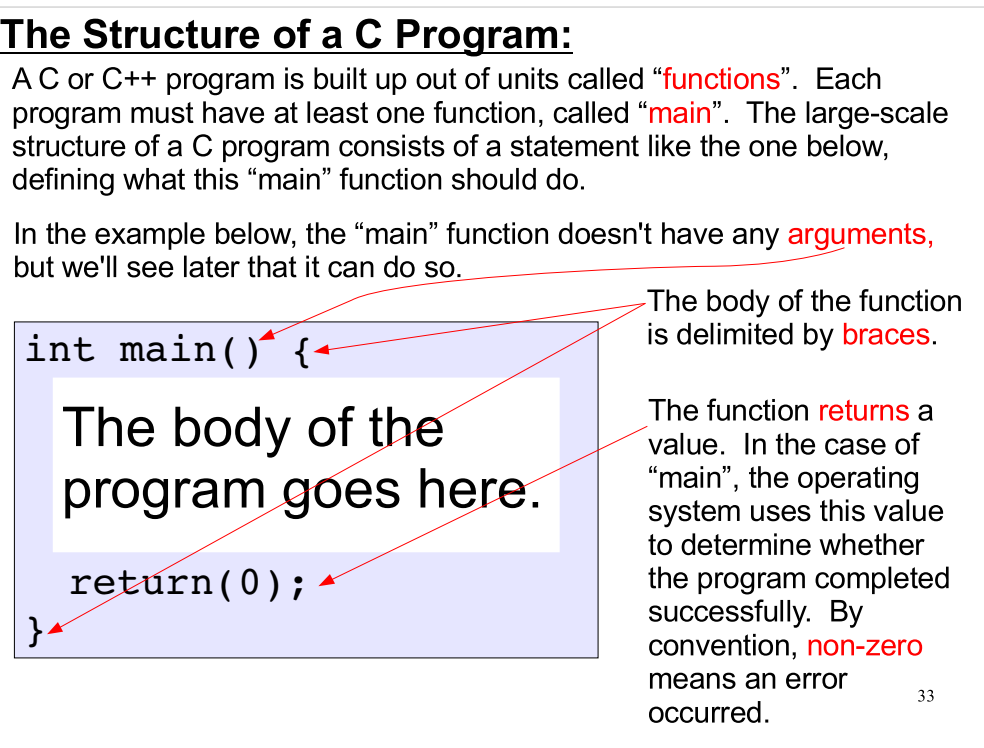

C uses several types of parenthesis-like delimiters. Here's a list, along with the names people commonly use to refer to them:

( ) Parentheses [] Square brackets { } Curly brackets or braces < > Angle brackets

## Variables, Assignment and Types:

C and C++ are strongly typed languages. This means that every variable you use must be defined to hold a specific type of data.

Some frequently used numeric types are shown below.

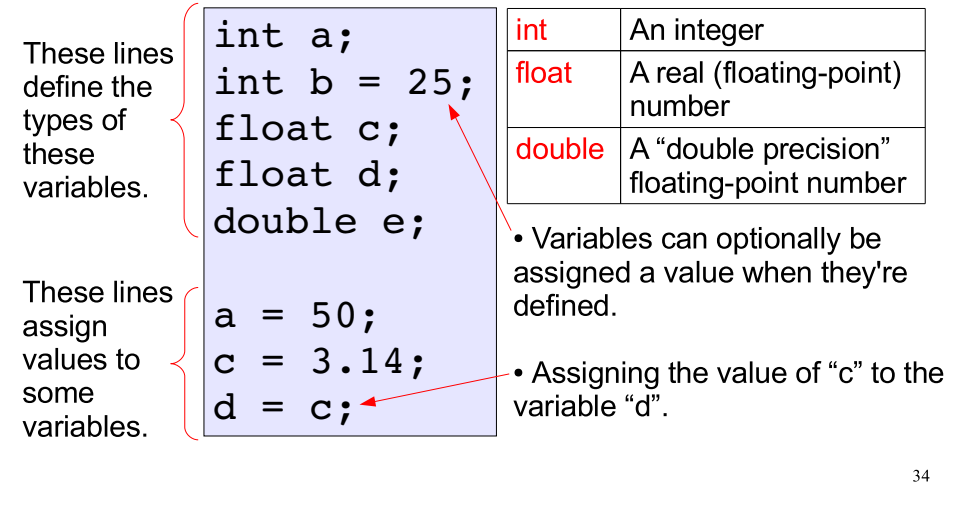

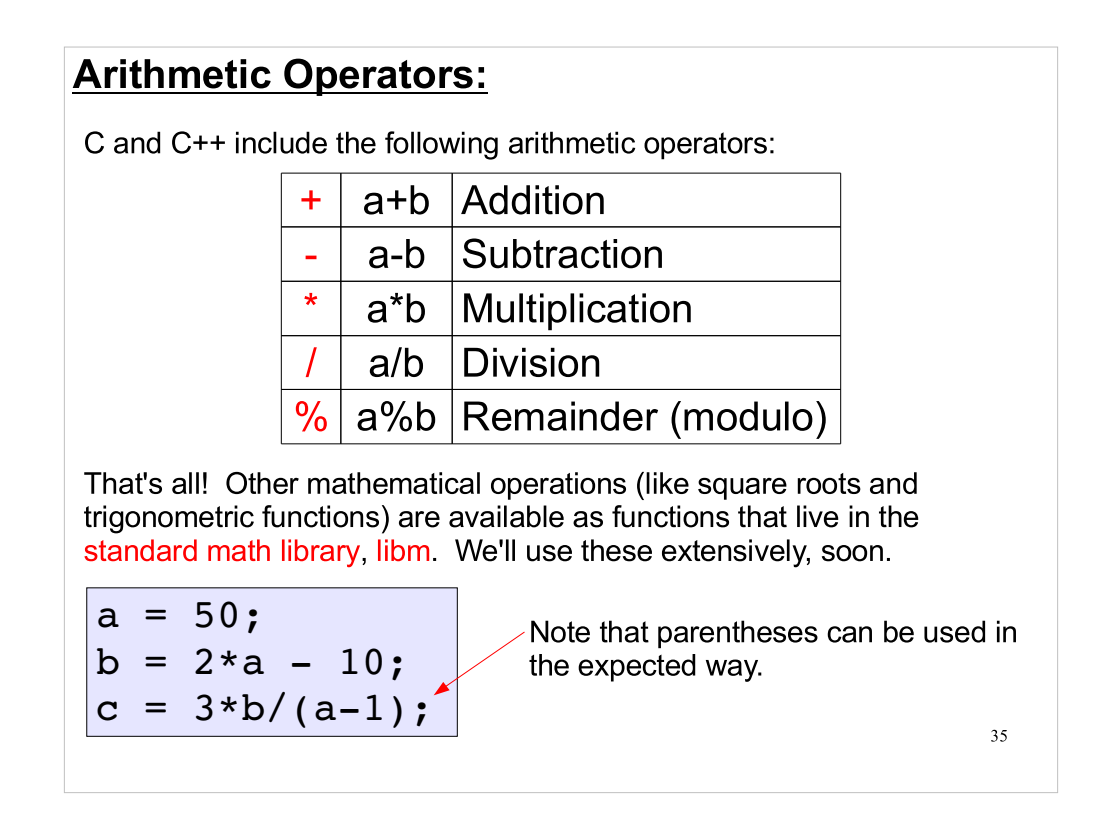

This illustrates one of C's design philosophies. The language provides a minimal core functionality that can be extended by writing functions. Some of these functions (like printf and sqrt) are so widely useful that they've been included in the standard libraries, libc and libm, that are usually distributed along with the C compiler.

#### 36 Adding Comments to Your Code: /\* Traditional C defines comments by using opening and closing comment markers as shown in this example. These comments may span multiple lines.\*/ // However, it is often better to write // multiple line comments in this way // to make the extended comments more // clear in the text of your code int  $a = 15$ ; // C99 and C++ allow single line comments w/ the double slash int  $b = 6$ ; /\* this type of comment is allowed, but not preferred \*/ C++ allows you to add comments to your code in two different ways. Comments are very important. They help you: • Keep track of what you're doing while you write, and they • Remind you of what you did when you or someone else looks at your code later.

Comments are also useful for debugging your program, which we'll discuss later. If you suspect that a section of your program is causing a problem, you can just "comment it out" (insert // in front of each of the possibly-offending lines) and see if it makes any difference. This is easier than actually removing the lines and putting them back.

## Preprocessor directives:

By default, most modern C "compilers" actually do more than just translate source code into machine code. For example, before compiling your code, they typically run a preprocessor program. The preprocessor program scans the code, looking for special instructions.

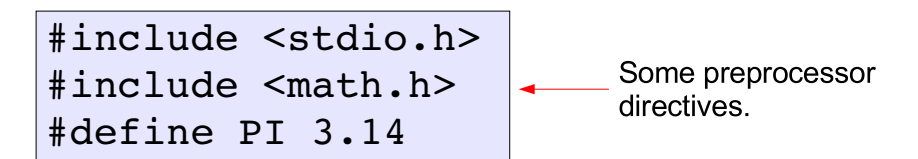

Preprocessor directives begin with a pound sign (#). These statements are not part of the C/C++ language, per se. They form a small separate language of their own. We'll introduce the parts of it you need as we go along.

intrinsically part of the C/C++ language, standard functions from the  ${\sf G}_7$ #include <stdio.h> directs the preprocessor to include the file called stdio.h into the text of your program. This is a header file. These are used to define the meaning of statements you use that are not library, functions from your own code base, etc...

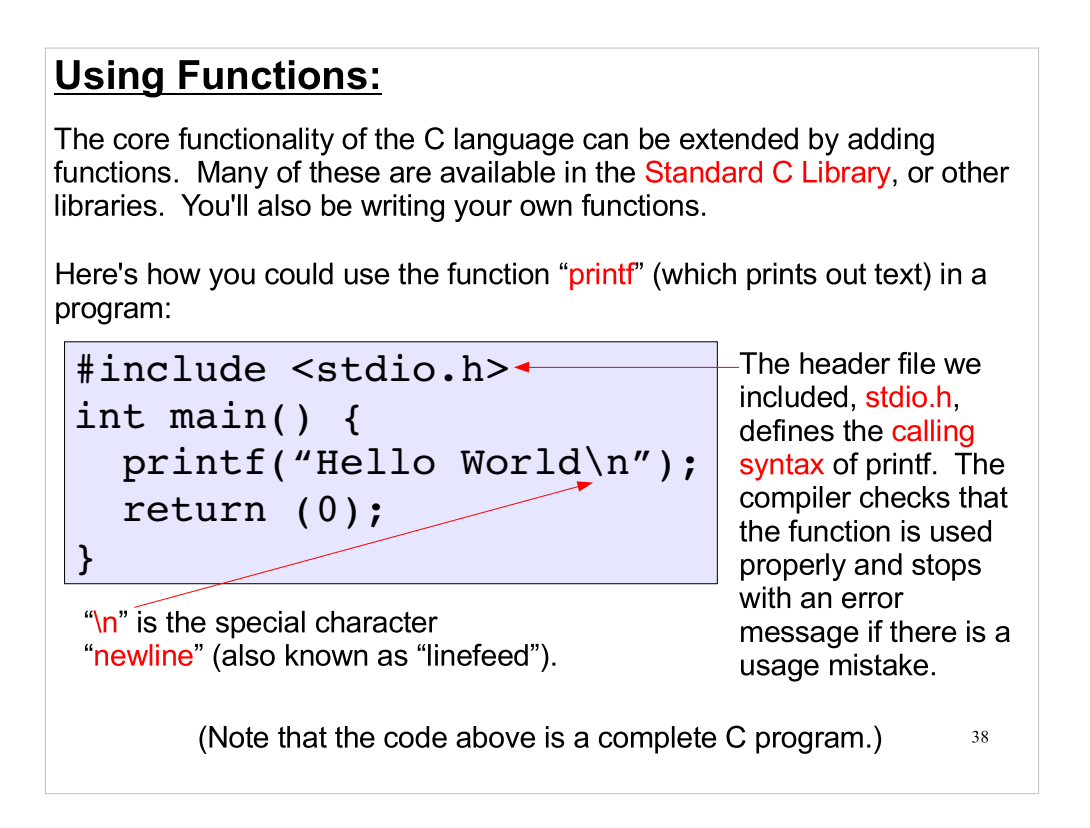

Note: not defining printf through the header file will also cause the compiler to stop with an error message.

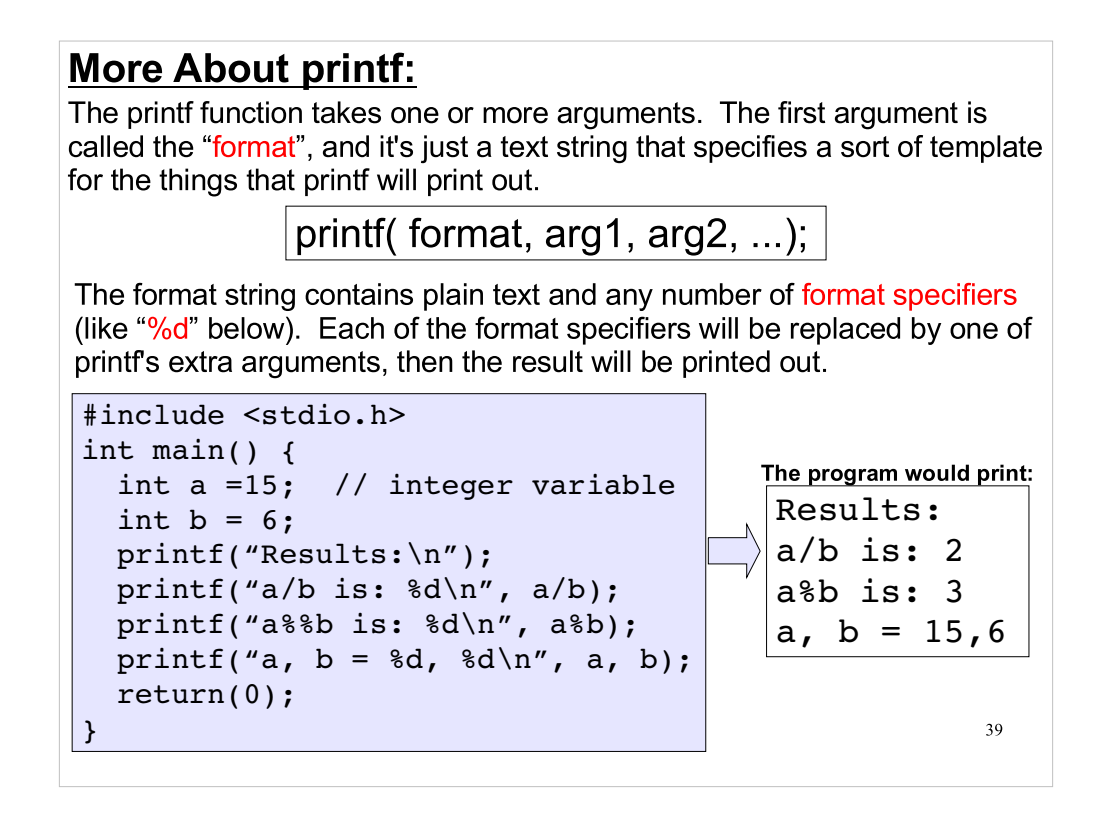

"%d" means that the argument should be treated as a "decimal number" (meaning an integer, in C).

Note that you can print a literal "%" by writing "%%".

Format specifiers aren't required with the "cout" syntax available in C++.

We'll see more format specifiers later.

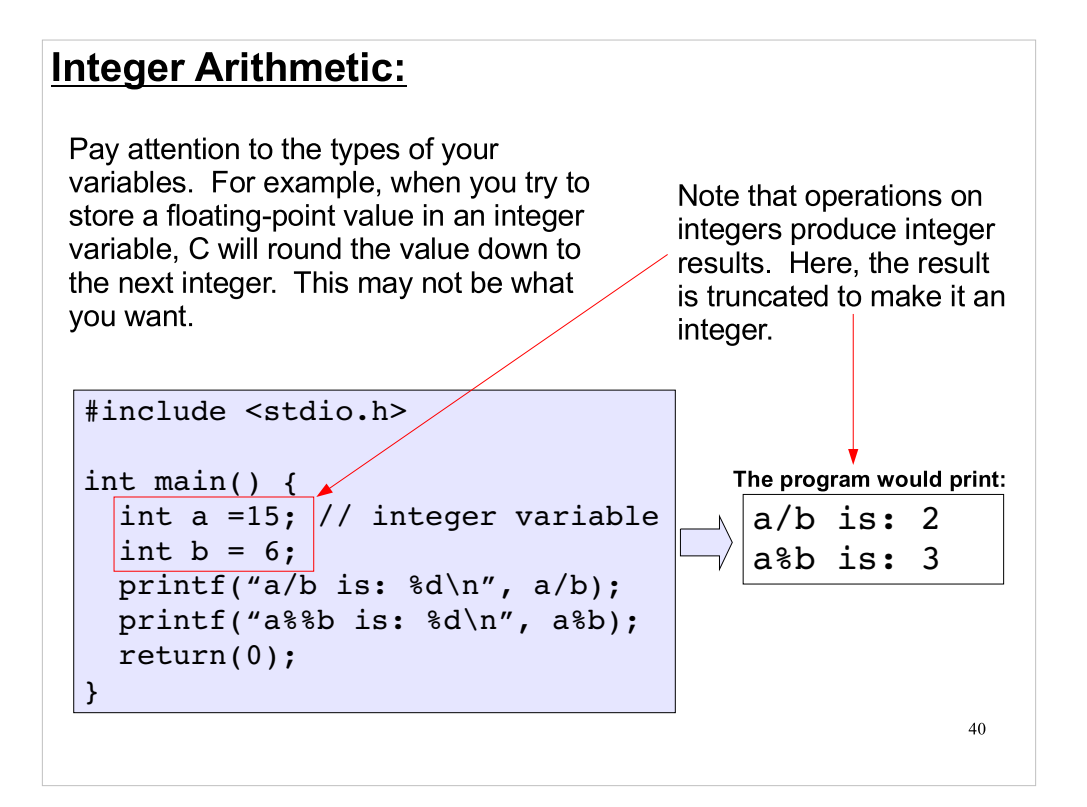

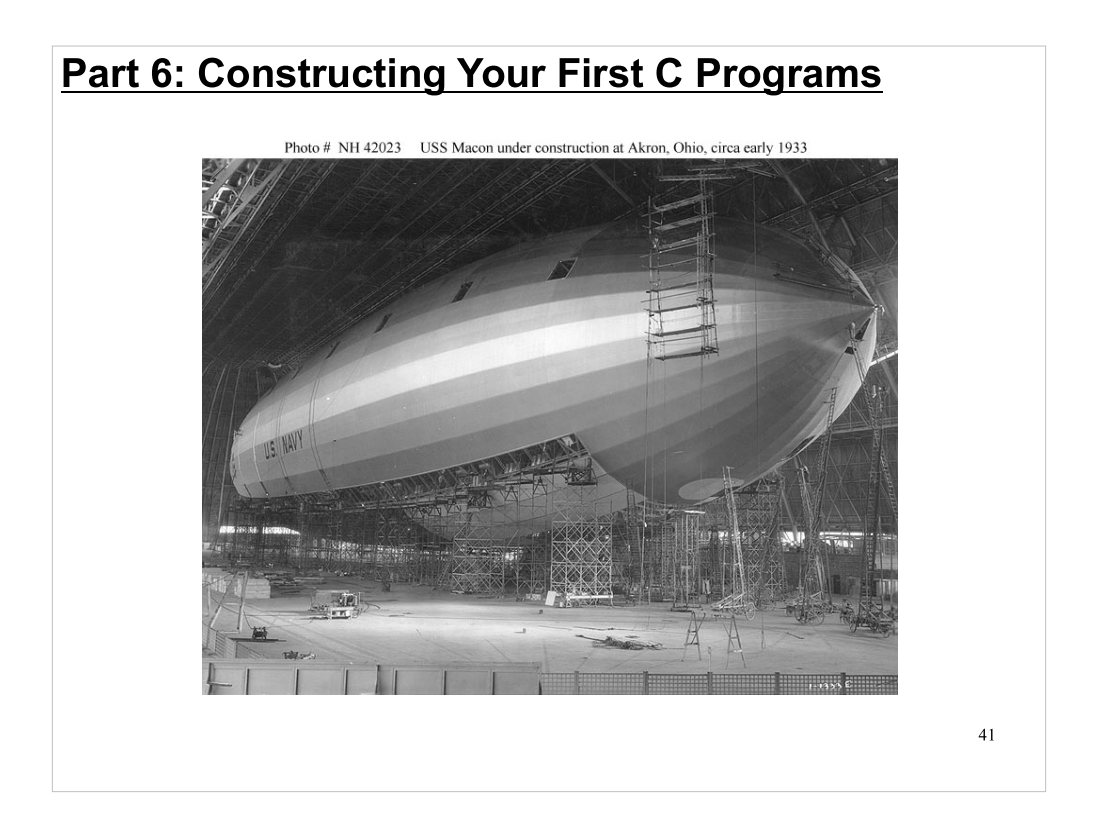

Now we know enough to start writing programs in C.

## Compiling and Running Your Program:

```
#include <stdio.h>
int main() {
   printf("Hello World\n");
   return (0);
}
```
Let's say you've saved the C code for our "Hello World" program in a file called "hello.cpp". To compile this into an executable binary file that you can run, you could type:

~demo> g++ -o hello hello.cpp

The qualifier "-o hello" tells the compiler that we want the output executable file to be named "hello". Otherwise your program will be given the default name "a.out". We can run this executable file by just typing its name. Here's what will happen:

42

~demo> hello Hello World!

Note that on Galileo, by default, your current working directory is included in the shell's search path. This is why we can just type the name of the program and be confident that the shell will be able to find it. If the program were elsewhere, or if we changed to a different working directory, we'd probably need to type out the full path to the file, instead of just its name. For example, this might be /home/bkw1a/hello.

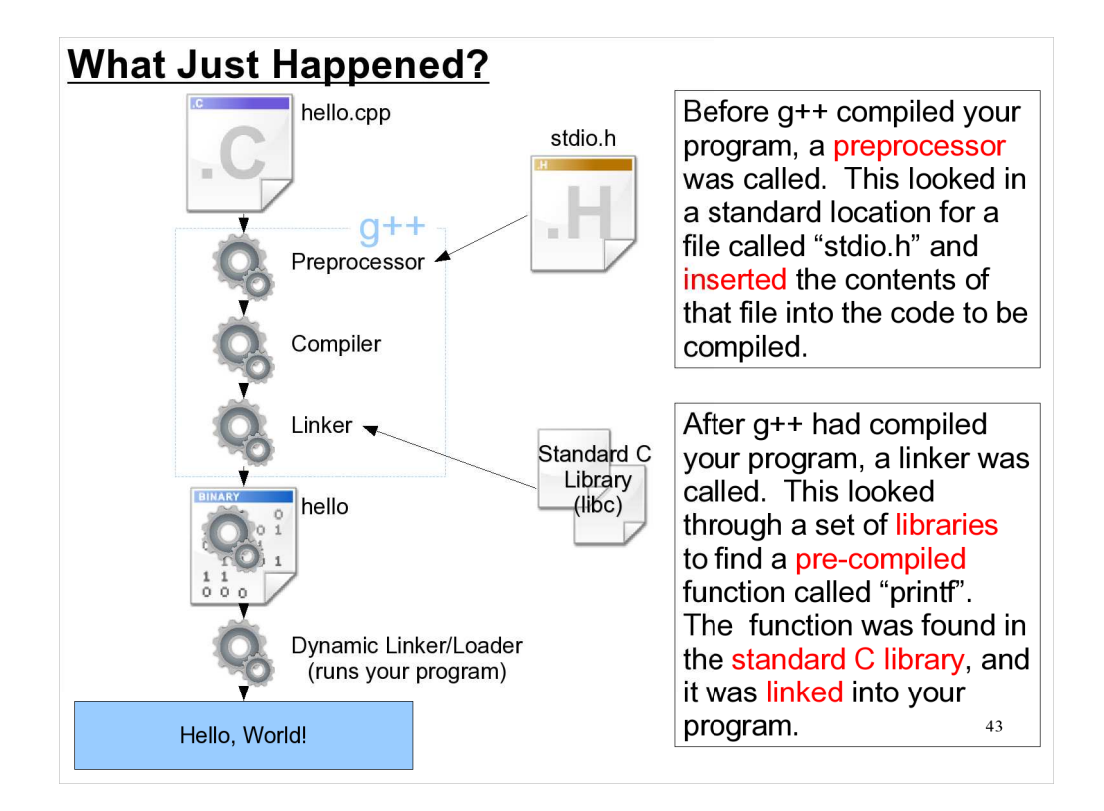

We could have specified other libraries on the command line, if we wanted to use functions that weren't included in libc.

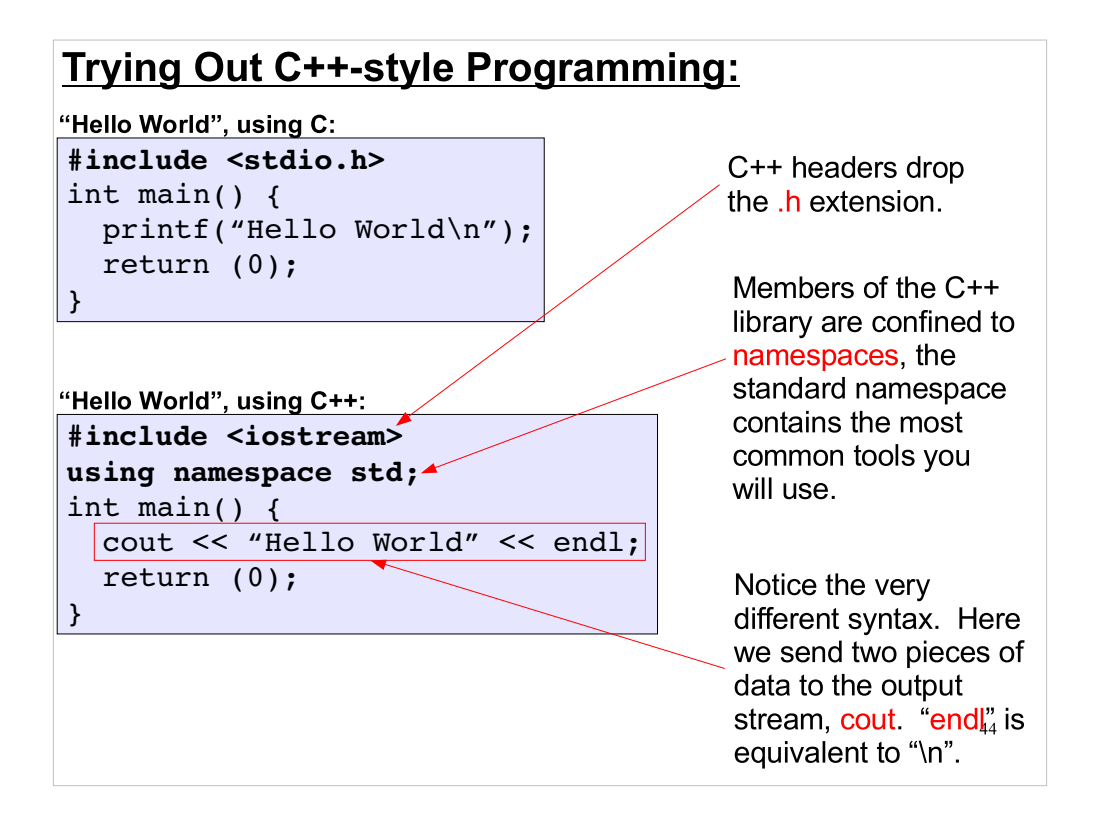

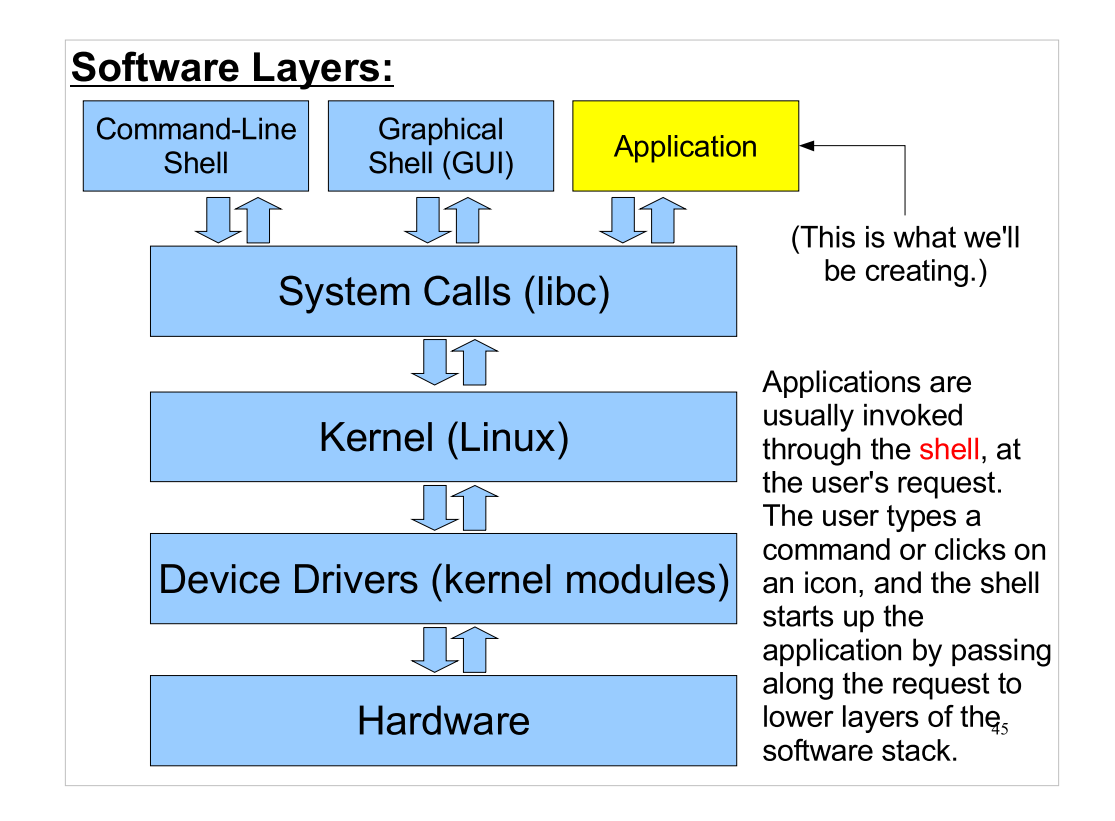

Finally in this section, take a look at where the C programs we write fit in with the other software that's running on the computer. Note that the compiler (g++) is just another application.

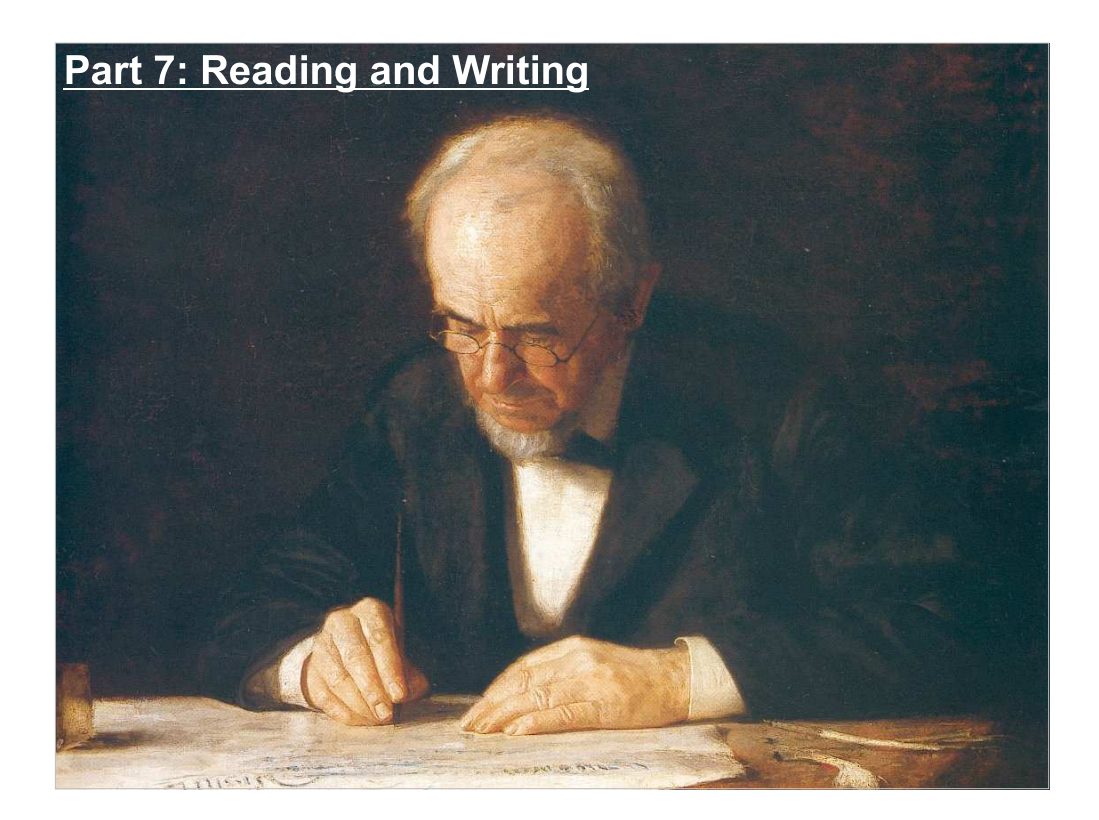

What if our program generates a lot of data? We could just ust printf to spit it all out, and then write down the results, but it would be a lot easier to write it directly into a file, where we can look at it later. Also, what if we need to give our program some data? We could set the values of some variables in the program and then re-compile the program, but it would be nicer if the program would just ask us for the numbers it needs, or read them from a file. Let's look at the other Input/Output functions in C for doing things like this.

### Reading Data from the Keyboard:

scanf is the input analog of printf. It reads data from the keyboard, but you must tell it what kind of data it is reading, using a format string.

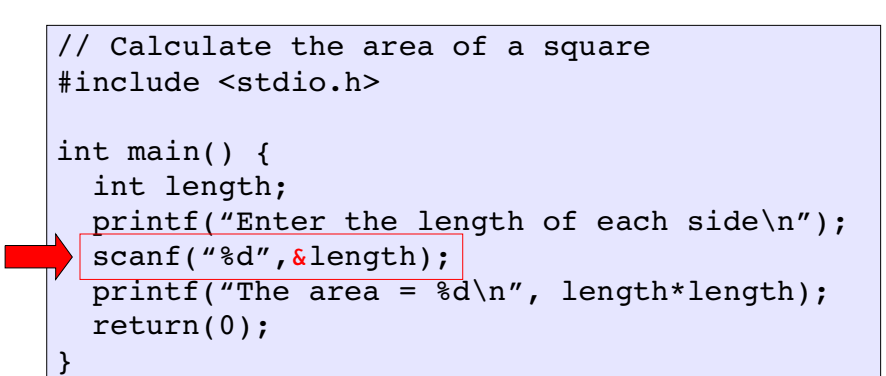

47 The textbook by Brooks begins with many Input/Output examples, and you'll get lots of practice in the labs and homework assignments.

# Note the ampersand (&)...

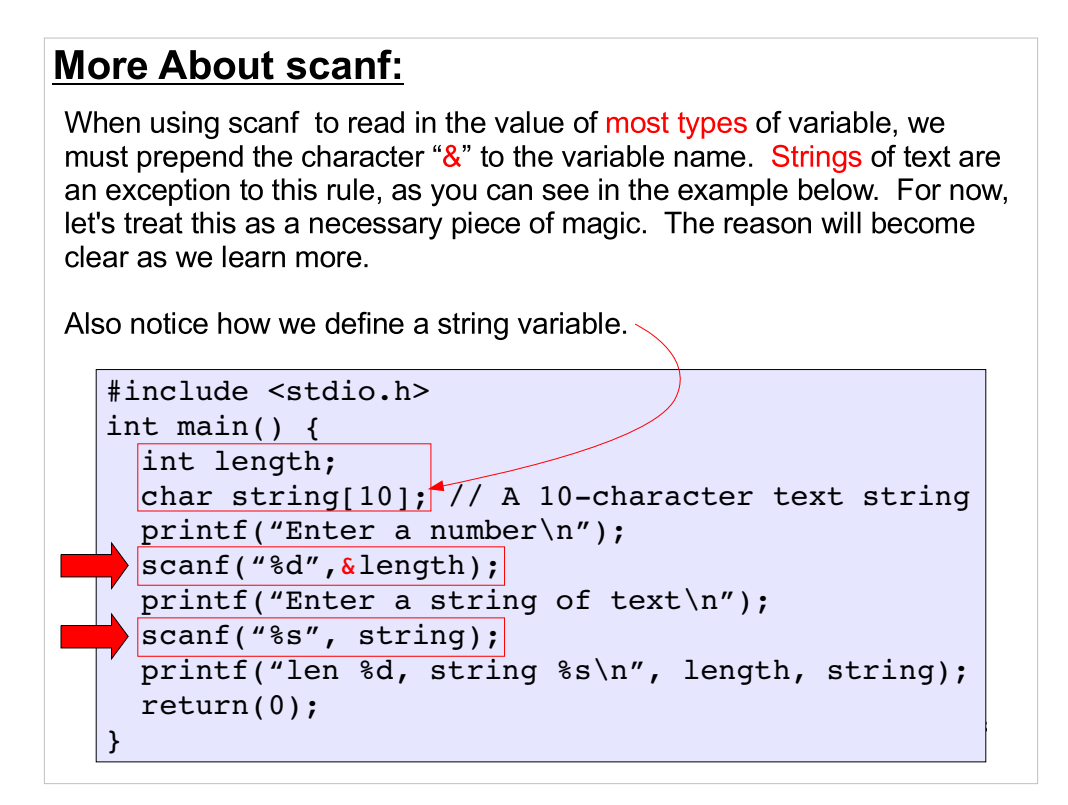

This is not covered immediately in the text, so for starting out make sure to follow the examples closely in writing your first programs

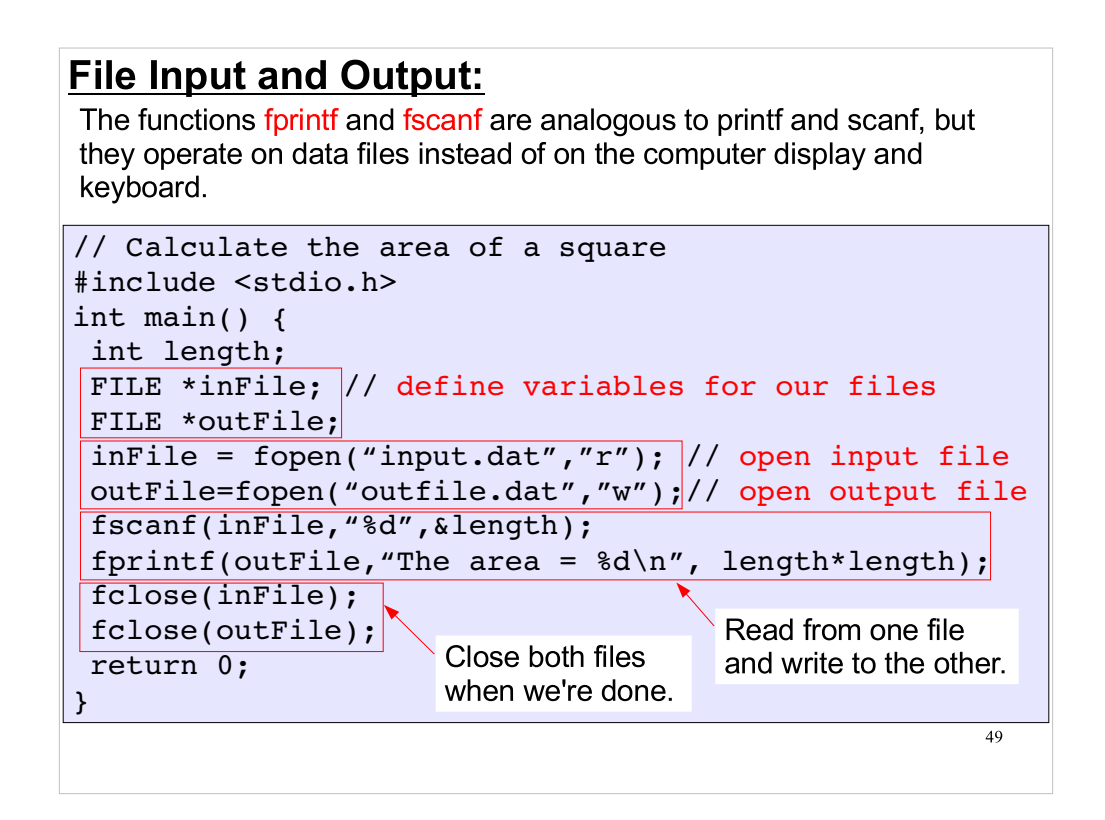

Why close files? They're normally closed for you automatically when the program ends.

- First of all, your program may not be as simple as the one above. It may take hours or days to complete, and during all that time your program would have files open. This uses up some limited system resources. Normally, there are limits on the number of files you can have open at one time. If you have lots of programs that leave files open while they're running, you may run into these limits.
- Second, the last chunk of data isn't usually written to the file until it is closed. If one of your programs is running, and has the file open, the file may look incomplete to any other programs that try to use it.
- It's good practice to close files as soon as you're done with them, BUT, don't close and re-open files. Opening and closing files takes a (relatively) long time, so your program should open and close files as few times as possible.

## Next Time:

We'll have a more systematic look at the language including

- data types

- making and using functions

#### This week's Lab:

- Building your first programs

- Basic calculations, input/output in C/C++

- Let me know if you don't have a Galileo account yet.

- Complete the Prelab BEFORE 10am Thursday
- Reading assignment: Brooks chapter 1, and sections 1-2.2 of chapter 2.

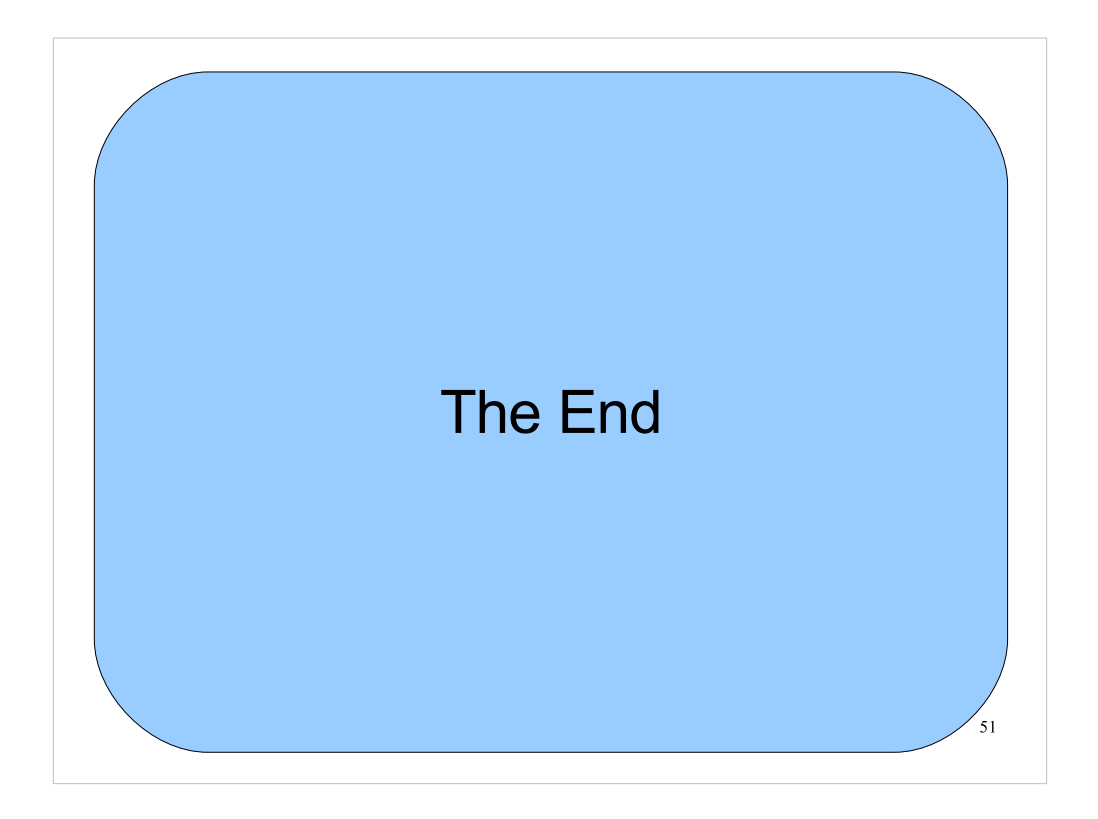

Thanks!